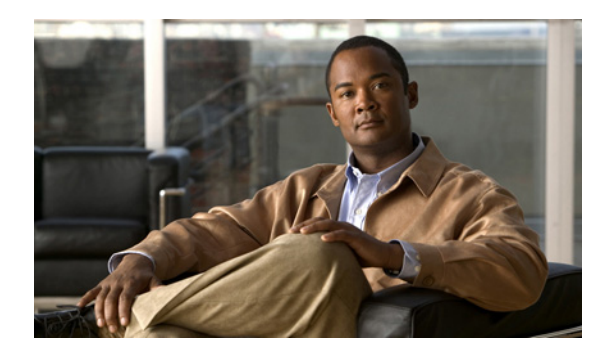

# **CHAPTER 13**

# <span id="page-0-1"></span>**VLAN** の設定

この章では、Catalyst 3560 スイッチで標準範囲 VLAN(VLAN ID 1 ~ 1005)および拡張範囲 VLAN (VLAN ID 1006 ~ 4094)を設定する方法について説明します。VLAN メンバシップ モード、VLAN コンフィギュレーション モード、VLAN トランク、および VLAN Membership Policy Server(VMPS; VLAN メンバシップ ポリシー サーバ)からの動的 VLAN 割り当てについても説明します。この章で 使用するコマンドの構文および使用方法の詳細については、このリリースのコマンド リファレンスを 参照してください。

この章で説明する内容は、次のとおりです。

- **•** 「VLAN [の概要」\(](#page-0-0)P.13-1)
- **•** 「標準範囲 VLAN [の設定」\(](#page-4-0)P.13-5)
- **•** 「拡張範囲 VLAN [の設定」\(](#page-10-0)P.13-11)
- **•** 「VLAN [の表示」\(](#page-14-0)P.13-15)
- **•** 「VLAN [トランクの設定」\(](#page-14-1)P.13-15)
- **•** 「VMPS [の設定」\(](#page-25-0)P.13-26)

# <span id="page-0-0"></span>**VLAN** の概要

VLAN は、ユーザの物理的な位置に関係なく、機能、プロジェクト チーム、またはアプリケーション などで論理的に分割されたスイッチド ネットワークです。VLAN は、物理 LAN と同じ属性をすべて 備えていますが、同じ LAN セグメントに物理的に配置されていないエンド ステーションもグループ化 できます。どのスイッチ ポートも VLAN に割り当てることができます。ユニキャスト、ブロードキャ スト、およびマルチキャスト パケットは、VLAN 内のエンド ステーションだけに転送およびフラッ ディングが行われます。各 VLAN は 1 つの論理ネットワークと見なされ、VLAN に割り当てられてい ないステーション宛のパケットは、ルータまたはフォールバック ブリッジングをサポートするスイッ チを経由して転送しなければなりません(図 [13-1](#page-1-0) を参照)。VLAN はそれぞれが独立した論理ネット ワークと見なされるので、VLAN ごとに独自のブリッジ MIB(管理情報ベース)情報があり、スパニ ング ツリーの独自の実装をサポートできます。第 26 章「STP の設定」を参照してください。

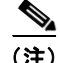

(注) VLAN を作成する前に、VLAN Trunking Protocol (VTP; VLAN トランキング プロトコル) を使用し てネットワークのグローバルな VLAN 設定を維持するかどうかを決定する必要があります。VTP の詳 細については、第 14 章「VTP [の設定」](#page-0-1)を参照してください。

<span id="page-1-0"></span>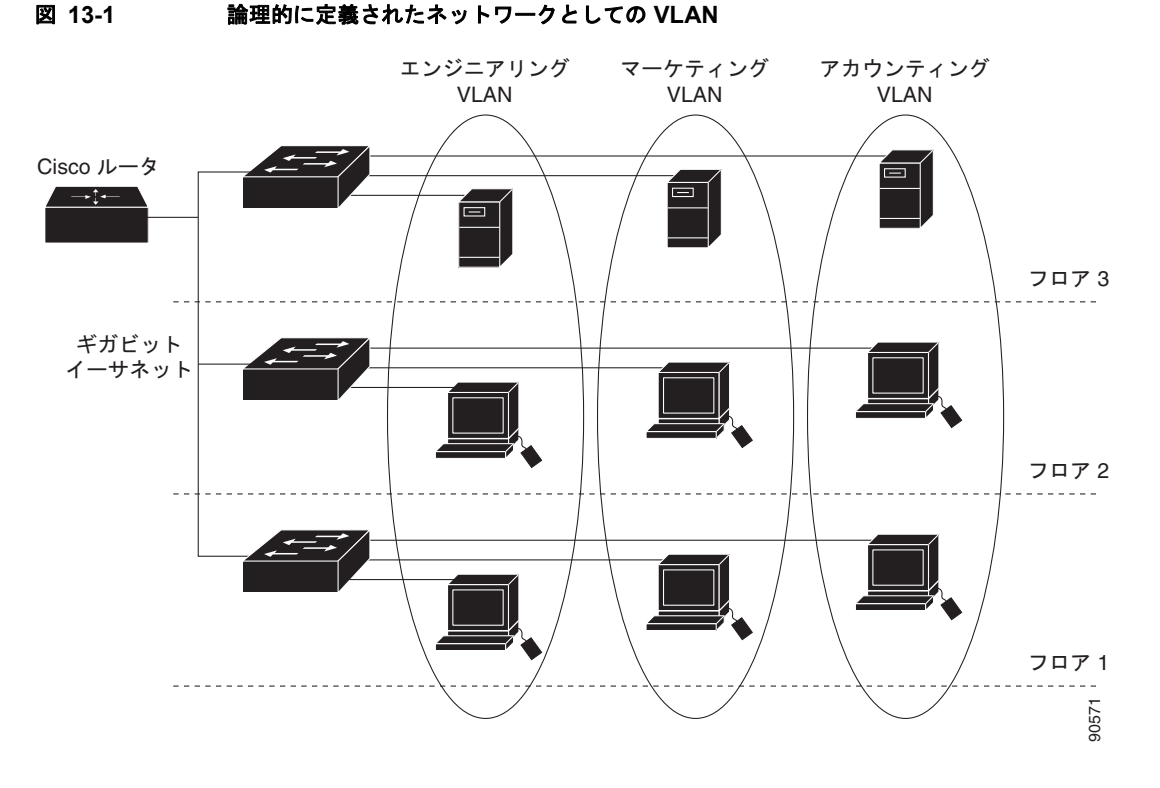

図 [13-1](#page-1-0) に、論理的に定義されたネットワークにセグメント化された VLAN の例を示します。

VLAN は通常、IP サブネットワークに対応付けられます。たとえば、特定の IP サブネットに含まれる すべてのエンド ステーションは同一の VLAN に所属させます。スイッチ上のインターフェイスの VLAN メンバシップは、インターフェイスごとに手動で割り当てます。この方法でスイッチ インター フェイスを VLAN に割り当てた場合、これをインターフェイス ベース (またはスタティック) VLAN メンバシップと呼びます。

VLAN 間のトラフィックは、ルーティングまたはフォールバック ブリッジングする必要があります。 スイッチは、Switch Virtual Interface(SVI; スイッチ仮想インターフェイス)を使用して、VLAN 間 でトラフィックをルーティングできます。VLAN 間でトラフィックをルーティングするには、SVI を 明示的に設定して IP アドレスを割り当てる必要があります。詳細については、「SVI」(P.11-5) および 「レイヤ3インターフェイスの設定」(P.11-26)を参照してください。

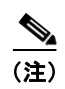

(注) スイッチに多数の VLAN を設定し、ルーティングをイネーブル化しない予定の場合は、**sdm prefer vlan** グローバル コンフィギュレーション コマンドを使用して Switch Database Management(SDM; スイッチ データベース管理)機能を VLAN テンプレートに設定できます。このテンプレートは、最大 数のユニキャスト MAC(メディア アクセス コントロール)アドレスをサポートするようにシステム リソースを設定します。SDM テンプレートの詳細については第 7 章「SDM テンプレートの設定」、ま たはこのリリースのコマンド リファレンスの **sdm prefer** コマンドを参照してください。

# <span id="page-2-1"></span>サポートされる **VLAN**

スイッチは、VTP クライアント、サーバ、およびトランスペアレント モードで VLAN をサポートしま す。VLAN は、1 ~ 4094 の番号で識別します。VLAN ID 1002 ~ 1005 は、トークンリングおよび Fiber Distributed Data Interface (FDDI) VLAN 専用です。

VTP バージョン 1 およびバージョン 2 では、標準範囲 VLAN (VLAN ID が 1 ~ 1005) だけをサポー トしています。これらのバージョンで 1006 ~ 4094 の VLAN ID を作成する場合は、スイッチを VTP トランスペアレント モードにする必要があります。Cisco IOS Release 12.2(52)SE 以降では、VTP バージョン 3 をサポートします。VTP バージョン 3 は、VLAN 範囲全体 (VLAN 1 ~ 4094) をサポー トします。拡張範囲 VLAN (VLAN 1006 ~ 4094) は、VTP バージョン 3 だけでサポートされます。 ドメインで拡張 VLAN が設定されている場合は、VTP バージョン 3 から VTP バージョン 2 に変換す ることはできません。

スイッチは合計 1005 の VLAN をサポートしますが、ルーテッド ポート、SVI、その他の設定済み機 能の個数によって、スイッチのハードウェアの使用状況は左右されます。

スイッチは、最大 128 のスパニング ツリー インスタンスを持つ Per-VLAN Spanning-Tree Plus (PVST+)または Rapid PVST+ をサポートします。VLAN ごとに 1 つずつスパニング ツリー インス タンスを使用できます。スパニングツリー インスタンス数および VLAN 数の詳細については[、「標準](#page-5-0) 範囲 VLAN [設定時の注意事項」\(](#page-5-0)P.13-6)を参照してください。

# **VLAN** ポート メンバシップ モード

VLAN に所属するポートは、メンバシップ モードを割り当てることで設定します。メンバシップ モー ドは、各ポートが伝送できるトラフィックの種類、および所属できる VLAN の数を指定します。 表 [13-1](#page-2-0) に、各種メンバシップ モード、およびそれぞれのメンバシップと VTP の特性を示します。

<span id="page-2-0"></span>表 **13-1** ポートのメンバシップ モードとその特性

| メンバシップ モード                    | VLAN メンバシップの特性                                                                                                    | VTP の特性                                                                                                    |
|-------------------------------|----------------------------------------------------------------------------------------------------|----------------------------------------------------------------------------------------------------|
| スタティック アクセス                   | スタティック アクセス ポートは、手動で割り当てら<br>れ、1 つの VLAN だけに所属します。<br>詳細については、「VLAN へのスタティックアクセス<br>ポートの割り当て」(P.13-10) を参照してください。                                                                                                    | VTP は必須ではありません。VTP を使用し<br>て情報をグローバルに伝播させない場合は、<br>VTP モードをトランスペアレントに設定し<br>ます。VTPに加入するには、あるスイッチ<br>のトランク ポートに接続した別のスイッチ<br>上に1つまたは複数のトランク ポートがな<br>ければなりません。    |
| トランク (ISL または<br>IEEE 802.1Q) | デフォルトで、トランク ポートは拡張範囲 VLAN を<br>含むすべての VLAN のメンバです。ただし、メンバ<br>シップは許可 VLAN リストを設定して制限できます。<br>また、プルーニング適格リストを変更して、リストに<br>指定したトランク ポート上の VLAN へのフラッディ<br>ングトラフィックを阻止することもできます。<br>トランク ポートの設定については、「トランク ポー<br>トとしてのイーサネット インターフェイスの設定」<br>(P.13-18) を参照してください。 | VTP を推奨しますが、必須ではありませ<br>ん。VTPは、ネットワーク全体にわたって<br>VLAN の追加、削除、名前変更を管理する<br>ことにより、VLAN設定の整合性を維持し<br>ます。VTP はトランク リンクを通じて他の<br>スイッチとVLAN コンフィギュレーション<br>メッセージを交換します。 |

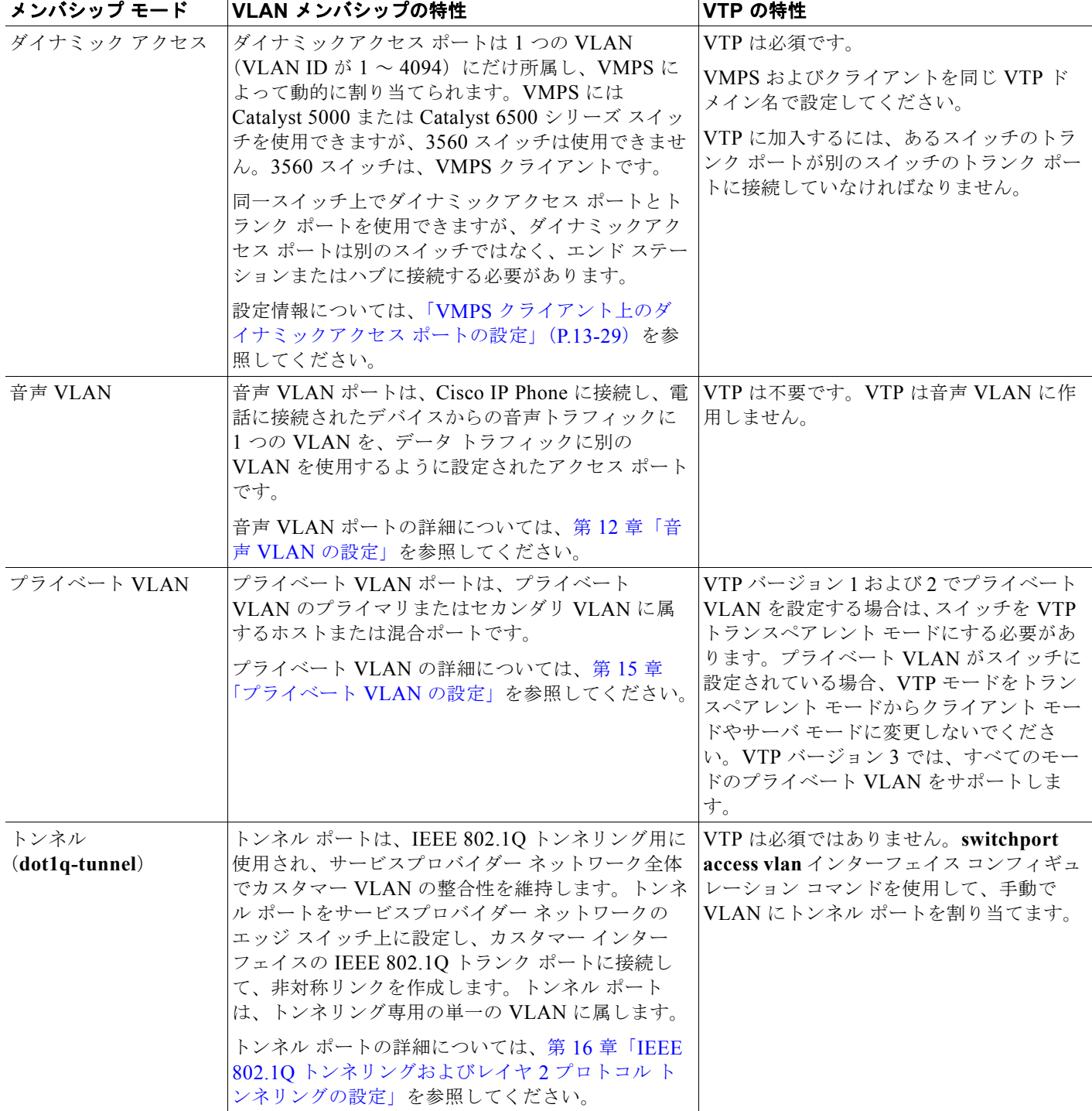

#### 表 13-1 ポートのメンバシップ モードとその特性 (続き)

アクセス モードとトランク モード、および機能の定義の詳細については、表 13-4([P.13-16](#page-15-0))を参照 してください。

ポートが VLAN に所属すると、スイッチは VLAN 単位で、ポートに対応するアドレスを学習して管理 します。詳細については、「MAC アドレス テーブルの管理」 (P.6-12) を参照してください。

# <span id="page-4-0"></span>標準範囲 **VLAN** の設定

標準範囲 VLAN は、VLAN ID が 1 ~ 1005 の VLAN です。スイッチが VTP サーバまたはトランスペ アレント モードの場合、VLAN データベース内の VLAN 2 ~ 1001 の設定を追加、変更、または削除 できます(VLAN ID 1 および 1002 ~ 1005 は自動作成され、削除できません)。

VTP バージョン 1 および 2 で拡張範囲 VLAN(ID が 1006 ~ 4094 の VLAN)を作成する場合は、ス イッチが VTP トランスペアレント モードである必要があります。ただし、これらの拡張範囲 VLAN は VLAN データベースに保存されません。VTP バージョン 3 では、VTP サーバおよびトランスペアレ ント モードで拡張範囲 VLAN をサポートします[。「拡張範囲](#page-10-0) VLAN の設定」(P.13-11)を参照してく ださい。

VLAN ID 1 ~ 1005 の設定はファイル *vlan.dat* (VLAN データベース)に書き込まれます。この設定 を表示するには、**show vlan** 特権 EXEC コマンドを入力します。*vlan.dat* ファイルは、フラッシュ メ モリに保存されます。

 $\sqrt{N}$ 

注意 *vlan.dat* ファイルを手動で削除しようとすると、VLAN データベースの不整合が生じる可能性があ ります。VLAN 設定を変更する場合は、ここに記載されたコマンド、およびこのリリースに対応す るコマンド リファレンスに記載されたコマンドを使用します。VTP 設定の変更手順については[、第](#page-0-1) 14 章「VTP [の設定」](#page-0-1)を参照してください。

さらに、インターフェイス コンフィギュレーション モードを使用して、ポートのメンバシップ モード の定義、VLAN に対するポートの追加および削除を行います。これらのコマンドの実行結果は、実行 コンフィギュレーション ファイルに書き込まれます。このファイルを表示するには、**show running-config** 特権 EXEC コマンドを使用します。

VLAN データベースに新しい標準範囲 VLAN を作成したり、VLAN データベース内の既存の VLAN を変更したりする場合、次のパラメータを設定できます。

- **•** VLAN ID
- **•** VLAN 名
- **•** VLAN タイプ(イーサネット、FDDI、FDDI Network Entity Title [NET]、TrBRF または TrCRF、 トークンリング、トークンリング Net)
- **•** VLAN ステート(アクティブまたはサスペンド)
- **•** VLAN の Maximum Transmission Unit(MTU; 最大伝送ユニット)
- Security Association Identifier (SAID)
- **•** Token Ring Bridge Relay Function(TrBRF; トークンリング ブリッジ リレー機能)VLAN のブ リッジ識別番号
- **•** FDDI および TrCRF VLAN のリング番号
- **•** Token Ring Concentrator Relay Function(TrCRF; トークンリング コンセントレータ リレー機能) VLAN の親 VLAN 番号
- TrCRF VLAN の Spanning-Tree Protocol (STP; スパニング ツリー プロトコル) タイプ
- **•** ある VLAN タイプから別の VLAN タイプに変換するときに使用する VLAN 番号

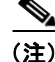

(注) ここでは、これらのパラメータの大部分の設定手順について説明しません。VLAN 設定を制御するコマ ンドおよびパラメータの詳細については、このリリースのコマンド リファレンスを参照してください。

ここでは、標準範囲 VLAN の設定情報について説明します。

- **•** [「トークンリング](#page-5-1) VLAN」(P.13-6)
- **•** 「標準範囲 VLAN [設定時の注意事項」\(](#page-5-0)P.13-6)
- **•** 「標準範囲 VLAN [の設定」\(](#page-6-0)P.13-7)
- **•** 「イーサネット VLAN [のデフォルト設定」\(](#page-7-0)P.13-8)
- **•** 「イーサネット VLAN [の作成または変更」\(](#page-7-1)P.13-8)
- **•** 「VLAN [の削除」\(](#page-9-1)P.13-10)
- **•** 「VLAN へのスタティック アクセス [ポートの割り当て」\(](#page-9-0)P.13-10)

## <span id="page-5-1"></span>トークンリング **VLAN**

このスイッチはトークンリング接続をサポートしていませんが、トークンリング接続を行っている Catalyst 5000 シリーズ スイッチなどのリモート デバイスを、サポート対象スイッチのうちの 1 台から 管理できます。VTP バージョン 2 が稼動しているスイッチは、次のトークンリング VLAN に関する情 報をアドバタイズします。

- **•** トークンリング TrBRF VLAN
- **•** トークンリング TrCRF VLAN

トークンリング VLAN の詳しい設定手順については、『*Catalyst 5000 Series Software Configuration Guide*』を参照してください。

### <span id="page-5-0"></span>標準範囲 **VLAN** 設定時の注意事項

ネットワーク内で標準範囲 VLAN を作成または変更する場合には、次の注意事項に従ってください。

- **•** スイッチは、VTP クライアント、サーバ、およびトランスペアレント モードで 1005 VLAN をサ ポートします。
- **•** 標準範囲 VLAN は、1 ~ 1001 の番号で識別します。VLAN 番号 1002 ~ 1005 は、トークンリン グおよび FDDI VLAN 専用です。
- **•** VLAN 1 ~ 1005 の VLAN 設定は、常に VLAN データベースに格納されます。VTP モードがトラ ンスペアレントの場合、VTP および VLAN 設定はスイッチの実行コンフィギュレーション ファイ ルにも格納されます。
- **•** VTP バージョン 1 および 2 を使用する場合、スイッチは VTP トランスペアレント モード(VTP はディセーブル)だけで VLAN ID 1006 ~ 4094 をサポートします。これらは拡張範囲 VLAN で あり、設定オプションには制限があります。VTP トランスペアレント モードで作成された拡張範 囲 VLAN は VLAN データベースに保存されず、伝播されません。VTP バージョン 3 は拡張範囲 VLAN (VLAN 1006 ~ 4094) のデータベースの伝播をサポートします。拡張 VLAN が設定され ている場合、VTP バージョン 3 からバージョン 1 または 2 に変換できません[。「拡張範囲](#page-10-0) VLAN [の設定」\(](#page-10-0)P.13-11)を参照してください。
- **•** VLAN を作成する前に、スイッチを VTP サーバ モードまたは VTP トランスペアレント モードに しておく必要があります。スイッチが VTP サーバである場合には、VTP ドメインを定義する必要 があります。VTP ドメインを定義しないと、VTP は機能しません。
- **•** スイッチは、トークンリングまたは FDDI メディアをサポートしません。スイッチは FDDI、 FDDI-Net、TrCRF、または TrBRF トラフィックを伝送しませんが、VTP を介して VLAN 設定を 伝播します。

**•** スイッチは 128 のスパニング ツリー インスタンスをサポートします。スイッチのアクティブな VLAN 数が、サポートされているスパニング ツリー インスタンス数よりも多い場合、スパニング ツリーは 128 の VLAN でイネーブルにできます。残りの VLAN で、スパニング ツリーはディ セーブルになります。スイッチ上の使用可能なスパニング ツリー インスタンスをすべて使い切っ てしまった後に、VTP ドメインの中にさらに別の VLAN を追加すると、そのスイッチ上にスパニ ング ツリーが稼動しない VLAN が生成されます。そのスイッチのトランク ポート上でデフォルト の許可リスト(すべての VLAN を許可するリスト)が設定されていると、すべてのトランクポー ト上に新しい VLAN が割り当てられます。ネットワーク トポロジによっては、新しい VLAN 上 で、切断されないループが生成されることがあります。特に、複数の隣接スイッチでスパニング ツリー インスタンスをすべて使用してしまっている場合には注意が必要です。スパニング ツリー インスタンスの割り当てを使い果たしたスイッチのトランク ポートに許可リストを設定すること により、このような可能性を防ぐことができます。

スイッチ上の VLAN の数がサポートされているスパニング ツリー インスタンスの最大数を超える 場合、スイッチ上に IEEE 802.1s Multiple STP (MSTP) を設定して、複数の VLAN を単一のス パニング ツリー インスタンスにマッピングすることを推奨します。MSTP の詳細については、第 17 章「MSTP の設定」を参照してください。

## <span id="page-6-0"></span>標準範囲 **VLAN** の設定

**vlan** グローバル コンフィギュレーション コマンドで VLAN ID を入力して、VLAN を設定します。新 規の VLAN ID を入力して VLAN を作成するか、または既存の VLAN ID を入力してその VLAN を変 更します。デフォルトの VLAN 設定を使用するか(表 [13-2](#page-7-2) を参照)、複数のコマンドを入力して VLAN を設定できます。このモードで使用できるコマンドの詳細については、このリリースのコマン ド リファレンスに記載されている **vlan** グローバル コンフィギュレーション コマンドを参照してくだ さい。設定を終了したら、VLAN コンフィギュレーション モードを終了して、設定を有効にする必要 があります。VLAN 設定を表示するには、**show vlan** 特権 EXEC コマンドを入力します。

VLAN ID 1 ~ 1005 の設定は、常に VLAN データベースに保存されます(vlan.dat ファイル)。VTP モードがトランスペアレントの場合、それらの設定もスイッチの実行コンフィギュレーション ファイ ルに格納されます。**copy running-config startup-config** 特権 EXEC コマンドを使用して、スタート アップ コンフィギュレーション ファイルに設定を保存できます。VLAN 設定を表示するには、**show vlan** 特権 EXEC コマンドを入力します。

VLAN および VTP 情報(拡張範囲 VLAN 設定情報を含む)をスタートアップ コンフィギュレーショ ン ファイルに保存して、スイッチを再起動すると、スイッチの設定は次のように選択されます。

- **•** スタートアップ コンフィギュレーションおよび VLAN データベース内の VTP モードがトランス ペアレントで、VLAN データベースとスタートアップ コンフィギュレーション ファイルの VTP ドメイン名が一致する場合は、VLAN データベースが無視され(クリアされ)、スタートアップ コ ンフィギュレーション ファイル内の VTP および VLAN 設定が使用されます。VLAN データベー ス内の VLAN データベース リビジョン番号は変更されません。
- **•** スタートアップ コンフィギュレーション内の VTP モードまたはドメイン名が VLAN データベー スと一致しない場合、最初の 1005 の VLAN のドメイン名、VTP モード、および VTP 設定には VLAN データベース情報が使用されます。
- **•** VTP バージョン 1 および 2 で VTP モードがサーバの場合、最初の 1005 の VLAN だけのドメイン 名および VLAN 設定に VLAN データベース情報が使用されます。VTP バージョン 3 も VLAN 1006 ~ 4094 をサポートします。

# <span id="page-7-0"></span>イーサネット **VLAN** のデフォルト設定

表 [13-2](#page-7-2) にイーサネット VLAN のデフォルト設定を示します。

(注) スイッチがサポートするのは、イーサネット インターフェイスだけです。FDDI およびトークンリング VLAN は、ローカルではサポートされないので、FDDI およびトークンリング メディア固有の特性は、 他のスイッチに対する VTP グローバル アドバタイズにだけ設定します。

#### <span id="page-7-2"></span>表 **13-2** イーサネット **VLAN** のデフォルト値および範囲

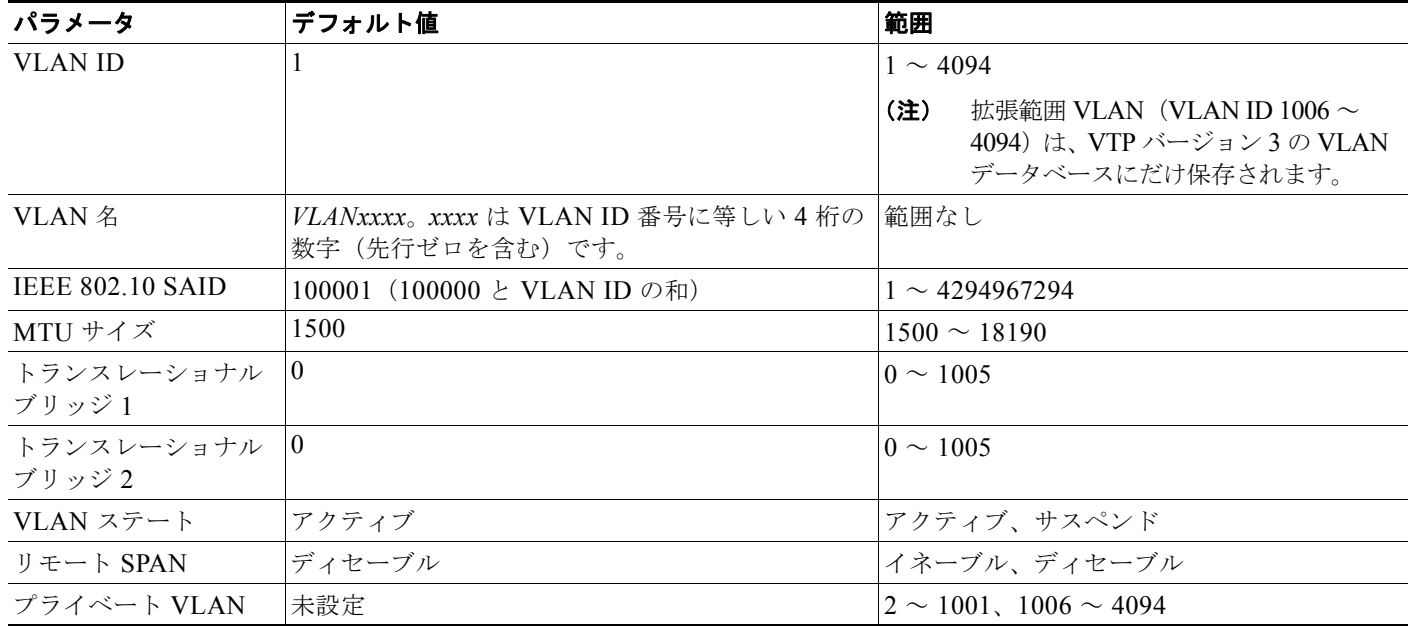

# <span id="page-7-1"></span>イーサネット **VLAN** の作成または変更

VLAN データベース内の各イーサネット VLAN には、1 ~ 1001 の 4 桁の一意の ID が設定されていま す。VLAN ID 1002 ~ 1005 は、トークンリングおよび FDDI VLAN 用に予約されています。標準範囲 VLAN を作成して VLAN データベースに追加するには、VLAN に番号および名前を割り当てます。

(注) VTP バージョン 1 および 2 を使用する場合にスイッチが VTP トランスペアレント モードの場合は 1006 を超える VLAN ID を割り当てることができますが、それらを VLAN データベースに追加できま せん[。「拡張範囲](#page-10-0) VLAN の設定」(P.13-11)を参照してください。

VLAN の追加時に指定されるデフォルト パラメータの一覧は[、「標準範囲](#page-4-0) VLAN の設定」(P.13-5)を 参照してください。

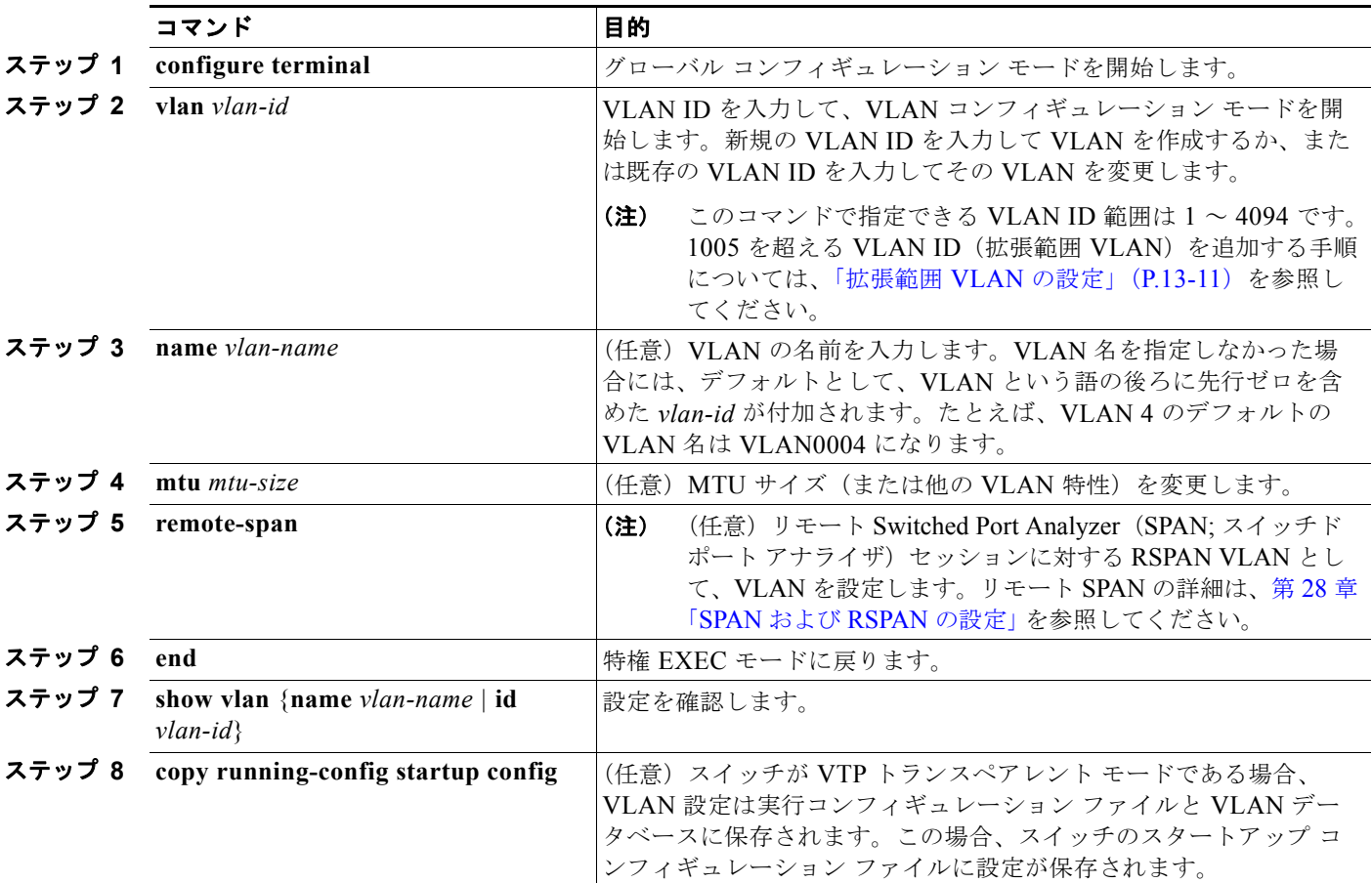

イーサネット VLAN を作成または変更するには、特権 EXEC モードで次の手順を実行します。

VLAN 名をデフォルト設定に戻すには、**no name**、**no mtu**、または **no remote-span** コマンドを使用 します。

次に、イーサネット VLAN 20 を作成し、*test20* という名前を付け、VLAN データベースに追加する例 を示します。

Switch# **configure terminal** Switch(config)# **vlan 20** Switch(config-vlan)# **name test20** Switch(config-vlan)# **end**

# <span id="page-9-1"></span>**VLAN** の削除

VTP サーバ モードのスイッチから VLAN を削除すると、VTP ドメイン内のすべてのスイッチの VLAN データベースから、その VLAN が削除されます。VTP トランスペアレント モードのスイッチ から VLAN を削除した場合、そのスイッチ上に限り VLAN が削除されます。

メディア タイプが異なるデフォルトの VLAN は削除できません。たとえば、イーサネット VLAN 1、 および FDDI またはトークンリング VLAN の 1002 ~ 1005 は削除できません。

 $\sqrt{N}$ 

注意 VLAN を削除すると、その VLAN に割り当てられていたすべてのポートが非アクティブになりま す。これらのポートは、新しい VLAN に割り当てられるまで、元の VLAN に(非アクティブで) 対応付けられたままです。

スイッチ上で VLAN を削除するには、特権 EXEC モードで次の手順を実行します。

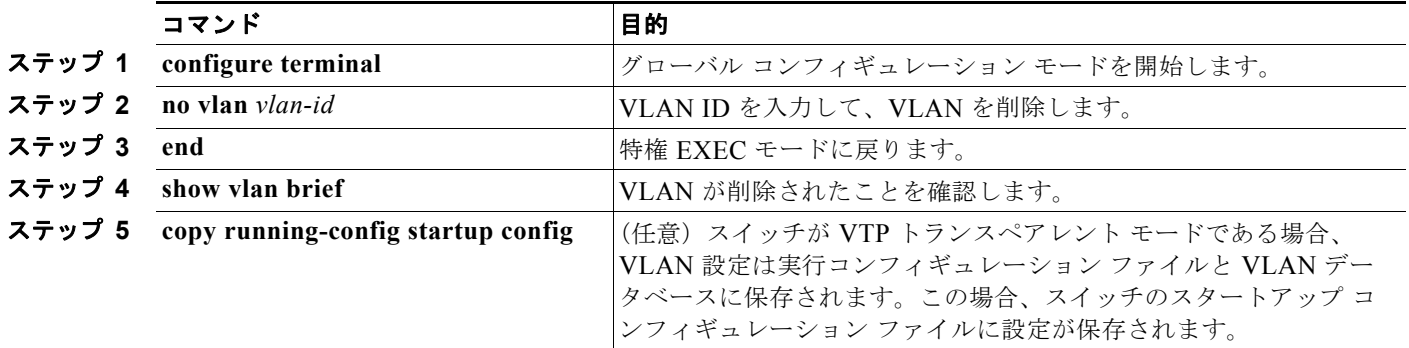

# <span id="page-9-0"></span>**VLAN** へのスタティック アクセス ポートの割り当て

VTP をディセーブルにすることによって(VTP トランスペアレント モード)、VTP に VLAN 設定情報 をグローバルに伝播させずに、スタティック アクセス ポートを VLAN に割り当てることができます。 クラスタ メンバ スイッチのポートを VLAN に割り当てる場合、最初に **rcommand** 特権 EXEC コマン ドを使用して、そのクラスタ メンバ スイッチにログインします。

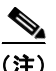

(注) 存在しない VLAN にインターフェイスを割り当てると、新しい VLAN が作成されます([「イーサネッ](#page-7-1) ト VLAN [の作成または変更」\(](#page-7-1)P.13-8)を参照)。

VLAN データベース内の VLAN にポートを割り当てるには、特権 EXEC モードで次の手順を実行します。

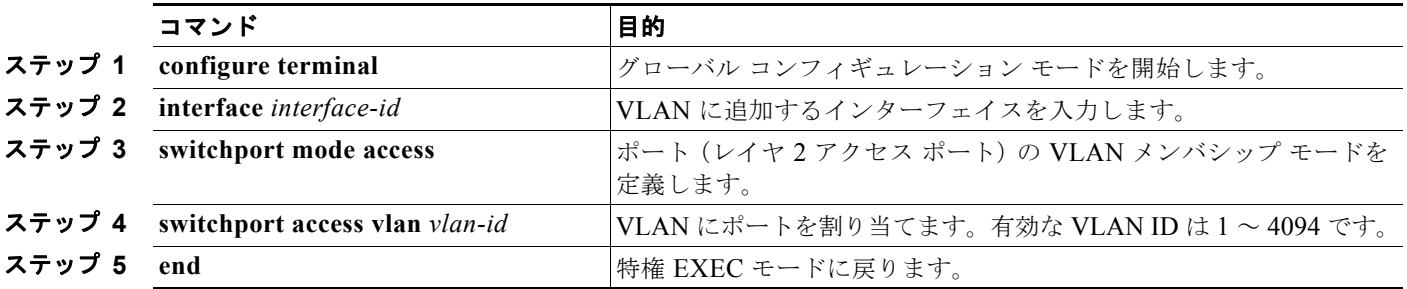

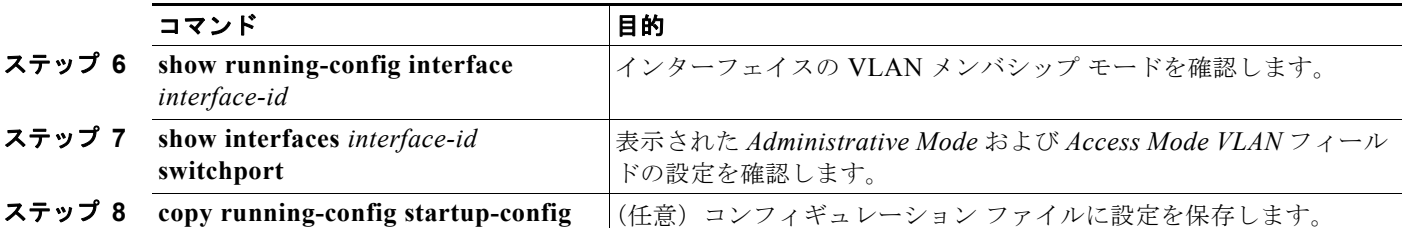

インターフェイスをデフォルト設定に戻すには、**default interfac**e *interface-id* インターフェイス コン フィギュレーション コマンドを使用します。

次に、VLAN 2 のアクセス ポートとしてポートを設定する例を示します。

```
Switch# configure terminal
Enter configuration commands, one per line. End with CNTL/Z.
Switch(config-if)# switchport mode access 
Switch(config-if)# switchport access vlan 2
Switch(config-if)# end
```
# <span id="page-10-0"></span>拡張範囲 **VLAN** の設定

VTP バージョン 1 および 2 を使用する場合にスイッチが VTP トランスペアレント モード(VTP が ディセーブル)の場合は、拡張範囲 VLAN (1006~4094)を作成できます。VTP の各バージョンで は、サーバまたはトランスペアレント モードで拡張範囲 VLAN がサポートされています。サービス プ ロバイダーは拡張範囲 VLAN を使用することにより、インフラストラクチャを拡張して、多数の顧客 に対応できます。拡張範囲 VLAN ID は、VLAN ID が許可されている任意の switchport コマンドで使 用できます。

VTP バージョン 1 または 2 を使用する場合、拡張範囲 VLAN の設定は VLAN データベースには格納 されません。ただし、VTP モードがトランスペアレントであるため、スイッチの実行コンフィギュ レーション ファイルに格納されます。設定をスタートアップ コンフィギュレーション ファイルに保存 するには、**copy running-config startup-config** 特権 EXEC コマンドを使用します。VTP バージョン 3 で作成された拡張範囲 VLAN は VLAN データベースに保存されます。

(注) スイッチは 4094 の VLAN ID をサポートしますが、実際にサポートされる VLAN の数については、 [「サポートされる](#page-2-1) VLAN」(P.13-3)を参照してください。

ここでは、拡張範囲 VLAN の設定情報について説明します。

- **•** 「VLAN [のデフォルト設定」\(](#page-10-1)P.13-11)
- **•** 「拡張範囲 VLAN [設定時の注意事項」\(](#page-11-0)P.13-12)
- **•** 「拡張範囲 VLAN [の作成」\(](#page-12-0)P.13-13)
- **•** 「内部 VLAN ID [を指定した拡張範囲](#page-13-0) VLAN の作成」(P.13-14)

# <span id="page-10-1"></span>**VLAN** のデフォルト設定

イーサネット VLAN のデフォルト設定については、表 13-2 ([P.13-8](#page-7-2)) を参照してください。拡張範囲 VLAN については MTU サイズ、プライベート VLAN、およびリモート SPAN 設定ステートしか変更 できません。残りのすべての特性はデフォルト状態のままでなければなりません。

### <span id="page-11-0"></span>拡張範囲 **VLAN** 設定時の注意事項

拡張範囲 VLAN を作成するときは次の注意事項に従ってください。

- **•** スイッチで VTP バージョン 3 が実行されていない場合、拡張範囲の VLAN ID は VLAN データ ベースに保存されず、VTP で認識されません。
- **•** プルーニング適格範囲に拡張範囲 VLAN を含めることはできません。
- **•** VTP バージョン 1 および 2 で拡張範囲 VLAN を作成する場合は、スイッチを VTP トランスペア レント モードにする必要があります。VTP モードがサーバまたはクライアントの場合、エラー メッセージが生成され、拡張範囲 VLAN が拒否されます。VTP バージョン 3 では、サーバおよび トランスペアレント モードで拡張 VLAN をサポートします。
- **•** VTP バージョン 1 または 2 では、グローバル コンフィギュレーション モードで VTP モードをト ランスペアレントに設定できます。「VTP モードの設定」(P.14-11)を参照してください。VTP ト ランスペアレント モードでスイッチが起動するように、この設定をスタートアップ コンフィギュ レーションに保存する必要があります。このようにしないと、スイッチをリセットした場合に、拡 張範囲 VLAN 設定が失われます。VTP バージョン 3 で拡張範囲 VLAN を作成した場合は、VTP バージョン 1 または 2 に変換できません。
- **•** 拡張範囲 VLAN では、STP はデフォルトでイネーブルになりますが、**no spanning-tree vlan**  *vlan-id* グローバル コンフィギュレーション コマンドを使用してディセーブルにできます。スイッ チ上に最大数のスパニング ツリー インスタンスが存在している場合に、VLAN を新規作成する と、この VLAN 上でスパニング ツリーはディセーブルになります。スイッチ上の VLAN の数が スパニング ツリー インスタンスの最大数を超える場合、スイッチ上に IEEE 802.1s MSTP を設定 して、複数の VLAN を単一のスパニング ツリー インスタンスにマッピングすることを推奨しま す。MSTP の詳細については、第 17 章「MSTP の設定」を参照してください。
- **•** スイッチ上の各ルーテッド ポートは、内部 VLAN を使用するために作成します。この内部 VLAN は拡張範囲 VLAN 番号を使用し、その内部 VLAN ID は拡張範囲 VLAN には使用できません。内 部 VLAN として割り当て済みの VLAN ID を指定して拡張範囲 VLAN を作成すると、エラー メッ セージが生成され、コマンドは拒否されます。
	- **–** 内部 VLAN ID は拡張範囲の下部の方なので、拡張範囲 VLAN を作成するには最大の番号 (4094)から始めて最小値(1006)へと動いて、内部 VLAN ID を使用する可能性を減らすこ とを推奨します。
	- **–** 拡張範囲 VLAN を設定する前に、**show vlan internal usage** 特権 EXEC コマンドを入力して、 どの VLAN が内部 VLAN として割り当てられているかを確認します。
	- **–** 必要に応じて内部 VLAN に割り当てられたルーテッド ポートをシャットダウンできます。こ れにより、内部 VLAN が解放され、拡張範囲 VLAN を作成してポートを再度イネーブルに し、別の VLAN を内部 VLAN として使用します。「内部 VLAN ID [を指定した拡張範囲](#page-13-0) VLAN [の作成」\(](#page-13-0)P.13-14)を参照してください。
- **•** スイッチは合計 1005(標準範囲および拡張範囲)の VLAN をサポートしますが、ルーテッド ポー ト、SVI、その他の設定済み機能の個数によって、スイッチのハードウェアの使用状況は左右され ます。拡張範囲 VLAN を作成するときに、使用できるハードウェア リソースが不足していると、 エラー メッセージが生成され、拡張範囲 VLAN が拒否されます。

## <span id="page-12-0"></span>拡張範囲 **VLAN** の作成

グローバル コンフィギュレーション モードで拡張範囲 VLAN を作成するには、**vlan** グローバル コン フィギュレーション コマンドを入力し、1006 ~ 4094 の VLAN ID を指定します。拡張範囲 VLAN は イーサネット VLAN のデフォルトの特性を備えており(表 [13-2](#page-7-2) を参照)、MTU サイズ、プライベー ト VLAN、RSPAN 設定だけが変更できるパラメータです。すべてのパラメータのデフォルト値につい ては、コマンド リファレンスに記載された **vlan** グローバル コンフィギュレーション コマンドの説明 を参照してください。VTP バージョン 1 または 2 で、スイッチが VTP トランスペアレント モードでな い場合に拡張範囲 VLAN ID を入力すると、VLAN コンフィギュレーション モードの終了時にエラー メッセージが生成され、拡張範囲 VLAN が作成されません。

VTP バージョン 1 および 2 では、拡張範囲 VLAN は VLAN データベースに保存されず、スイッチの 実行コンフィギュレーション ファイルに保存されます。拡張範囲 VLAN 設定をスイッチのスタート アップ コンフィギュレーション ファイルに保存するには、**copy running-config startup-config** 特権 EXEC コマンドを使用します。VTP バージョン 3 では、拡張範囲 VLAN は VLAN データベースに保 存されます。

(注) 拡張範囲 VLAN を作成する前に、**show vlan internal usage** 特権 EXEC コマンドを入力して、VLAN ID が内部的に使用されていないことを確認します。VLAN ID が内部的に使用されている場合に、それ を解放するには、「内部 VLAN ID [を指定した拡張範囲](#page-13-0) VLAN の作成」(P.13-14)を参照してから拡張 範囲 VLAN を作成してください。

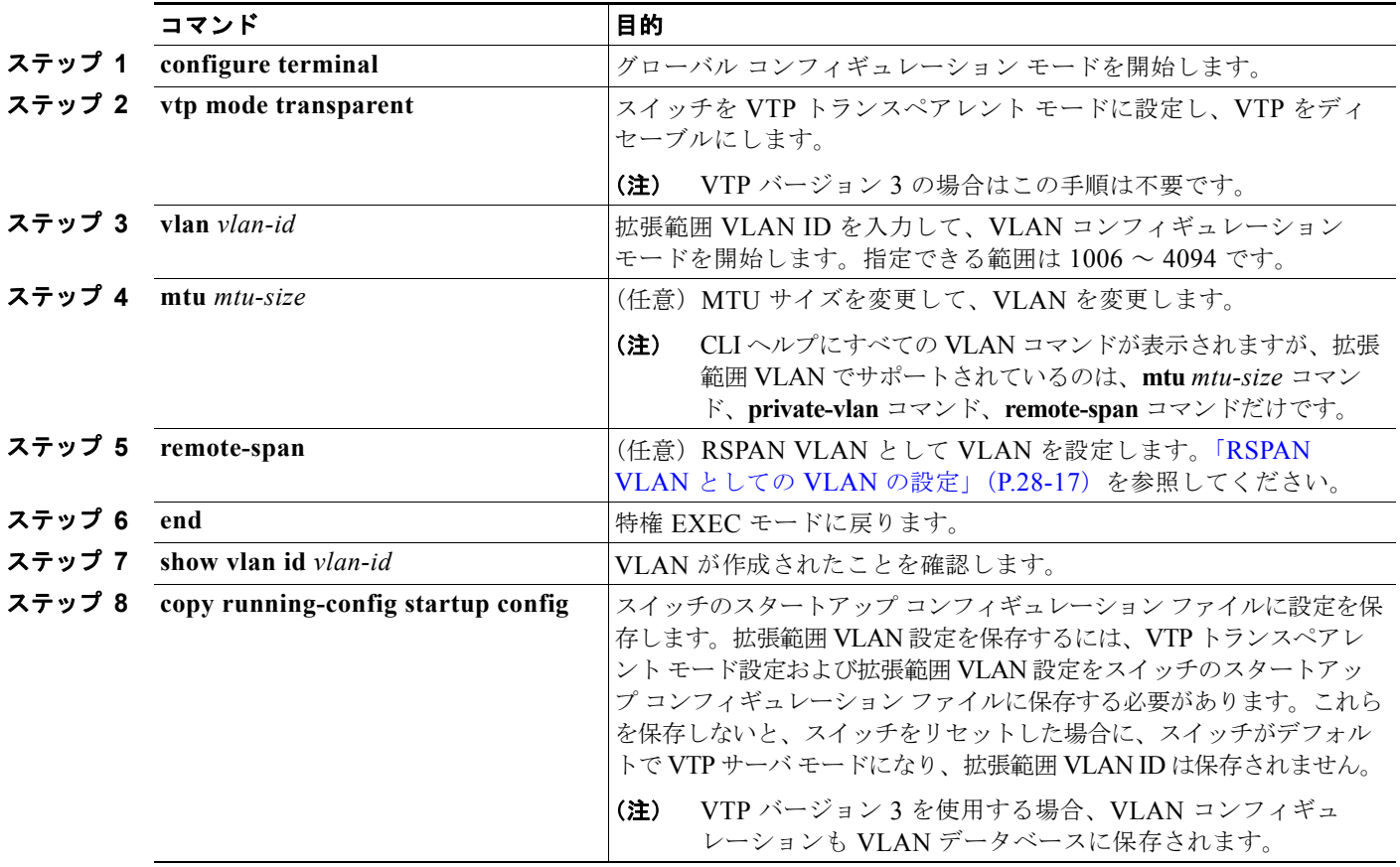

拡張範囲 VLAN を作成するには、特権 EXEC モードで次の手順を実行します。

拡張範囲 VLAN を削除するには、**no vlan** *vlan-id* グローバル コンフィギュレーション コマンドを使用 します。

スタティック アクセス ポートを拡張範囲 VLAN に割り当てる手順は、標準範囲 VLAN の手順と同じ です。「VLAN へのスタティック アクセス ポートの割り当て」 (P.13-10) を参照してください。

次に、すべてデフォルトの特性で拡張範囲 VLAN を新規作成し、VLAN コンフィギュレーション モー ドを開始して、新規 VLAN をスイッチのスタートアップ コンフィギュレーション ファイルに保存する 例を示します。

```
Switch(config)# vtp mode transparent
Switch(config)# vlan 2000
Switch(config-vlan)# end
Switch# copy running-config startup config
```
# <span id="page-13-0"></span>内部 **VLAN ID** を指定した拡張範囲 **VLAN** の作成

内部 VLAN に割り当て済みの拡張範囲 VLAN ID を入力すると、エラー メッセージが生成され、拡張 範囲 VLAN は拒否されます。内部 VLAN ID を手動で解放するには、内部 VLAN ID を使用している ルーテッド ポートを一時的にシャットダウンする必要があります。

内部 VLAN に割り当てられた VLAN ID を解放してその ID で拡張範囲 VLAN を作成するには、特権 EXEC モードで次の手順を実行します。

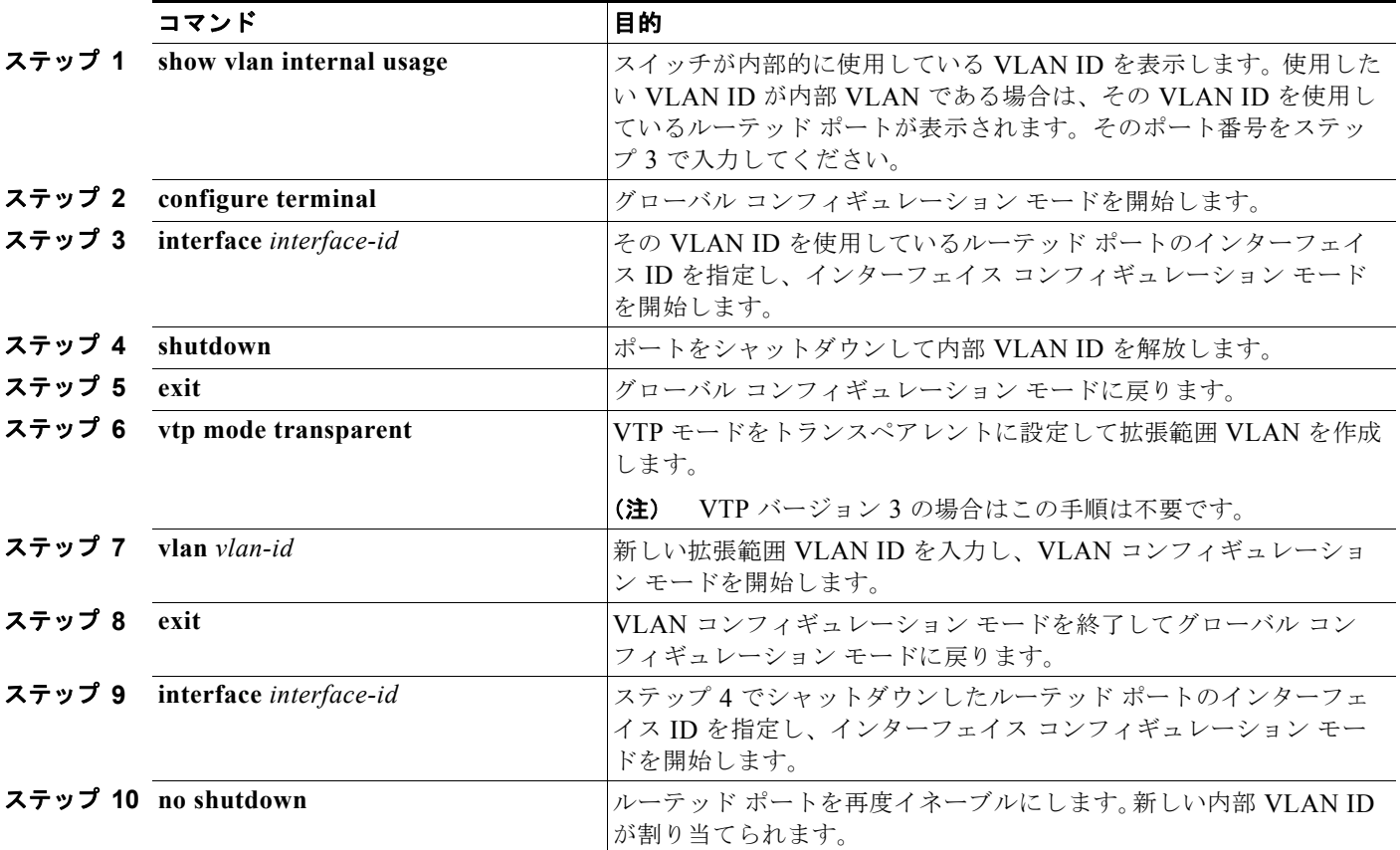

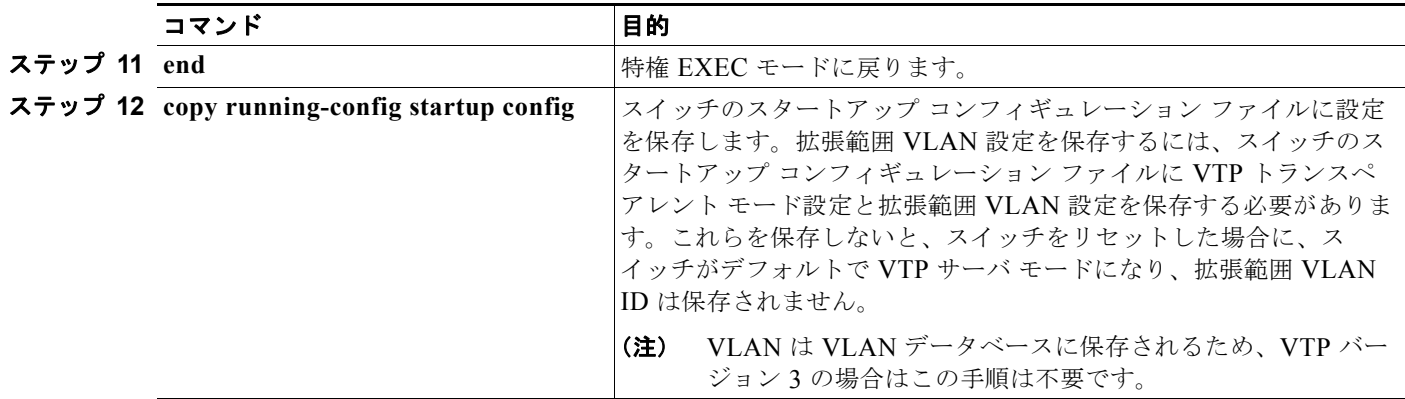

# <span id="page-14-0"></span>**VLAN** の表示

拡張範囲 VLAN を含む、スイッチ上のすべての VLAN のリストを表示するには、**show vlan** 特権 EXEC コマンドを使用します。VLAN ステータス、ポート、および設定情報も表示されます。

表 [13-3](#page-14-2) に、VLAN をモニタするための特権 EXEC コマンドを示します。

#### <span id="page-14-2"></span>表 **13-3 VLAN** モニタ コマンド

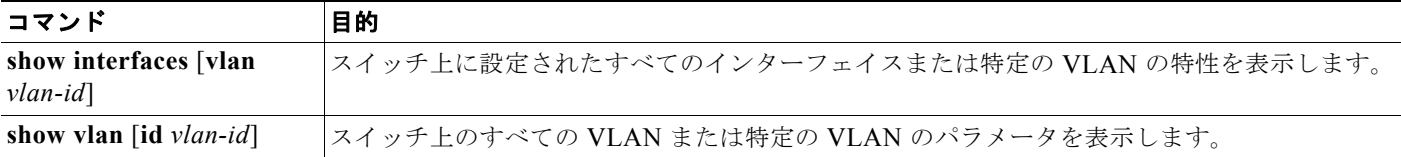

**show** コマンド オプションおよび出力フィールドの詳細については、このリリースのコマンド リファレ ンスを参照してください。

# <span id="page-14-1"></span>**VLAN** トランクの設定

ここでは、次の概要について説明します。

- **•** [「トランキングの概要」\(](#page-14-3)P.13-15)
- **•** 「レイヤ 2 イーサネット インターフェイス VLAN [のデフォルト設定」\(](#page-16-0)P.13-17)
- **•** 「トランク [ポートとしてのイーサネット](#page-17-0) インターフェイスの設定」(P.13-18)
- **•** 「トランク [ポートの負荷分散の設定」\(](#page-21-0)P.13-22)

# <span id="page-14-3"></span>トランキングの概要

トランクとは、1 つまたは複数のイーサネット スイッチ インターフェイスと他のネットワーキング デバイ ス(ルータ、スイッチなど)の間のポイントツーポイント リンクです。イーサネット トランクは 1 つのリ ンクを介して複数の VLAN トラフィックを搬送するので、VLAN をネットワーク全体に拡張できます。

トランクを設定できるのは、1 つのイーサネット インターフェイスまたは EtherChannel バンドルに対 してです。EtherChannel の詳細については、第 35 章「EtherChannel およびリンクステート トラッキ ングの設定」を参照してください。

イーサネット トランク インターフェイスは、表 [13-4](#page-15-0) に示すトランキング モードをサポートしていま す。インターフェイスをトランキングまたは非トランキングとして設定したり、ネイバー インター フェイスとトランキングのネゴシエーションを行ったりするように設定できます。トランキングを自動 ネゴシエーションするには、インターフェイスが同じ VTP ドメインに存在する必要があります。

トランク ネゴシエーションは、PPP(ポイントツーポイント プロトコル)である Dynamic Trunking Protocol (DTP; ダイナミックトランキングプロトコル)によって管理されます。ただし、一部のイン ターネットワーキング デバイスによって DTP フレームが不正に転送されて、矛盾した設定となる場合 があります。

この事態を避けるには、DTP をサポートしないデバイスに接続されたインターフェイスが DTP フレー ムを転送しないように、つまり DTP をオフにするように設定する必要があります。

- **•** これらのリンクを介してトランキングを行わない場合は、**switchport mode** access インターフェイ ス コンフィギュレーション コマンドを使用して、トランキングをディセーブルにします。
- **•** DTP をサポートしていないデバイスへのトランキングをイネーブルにするには、**switchport mode trunk** および **switchport nonegotiate** インターフェイス コンフィギュレーション コマンドを使用 して、インターフェイスがトランクになっても DTP フレームを生成しないように設定します。

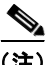

(注) DTP はプライベート VLAN ポートまたはトンネル ポートではサポートされていません。

#### <span id="page-15-0"></span>表 **13-4** レイヤ **2** インターフェイス モード

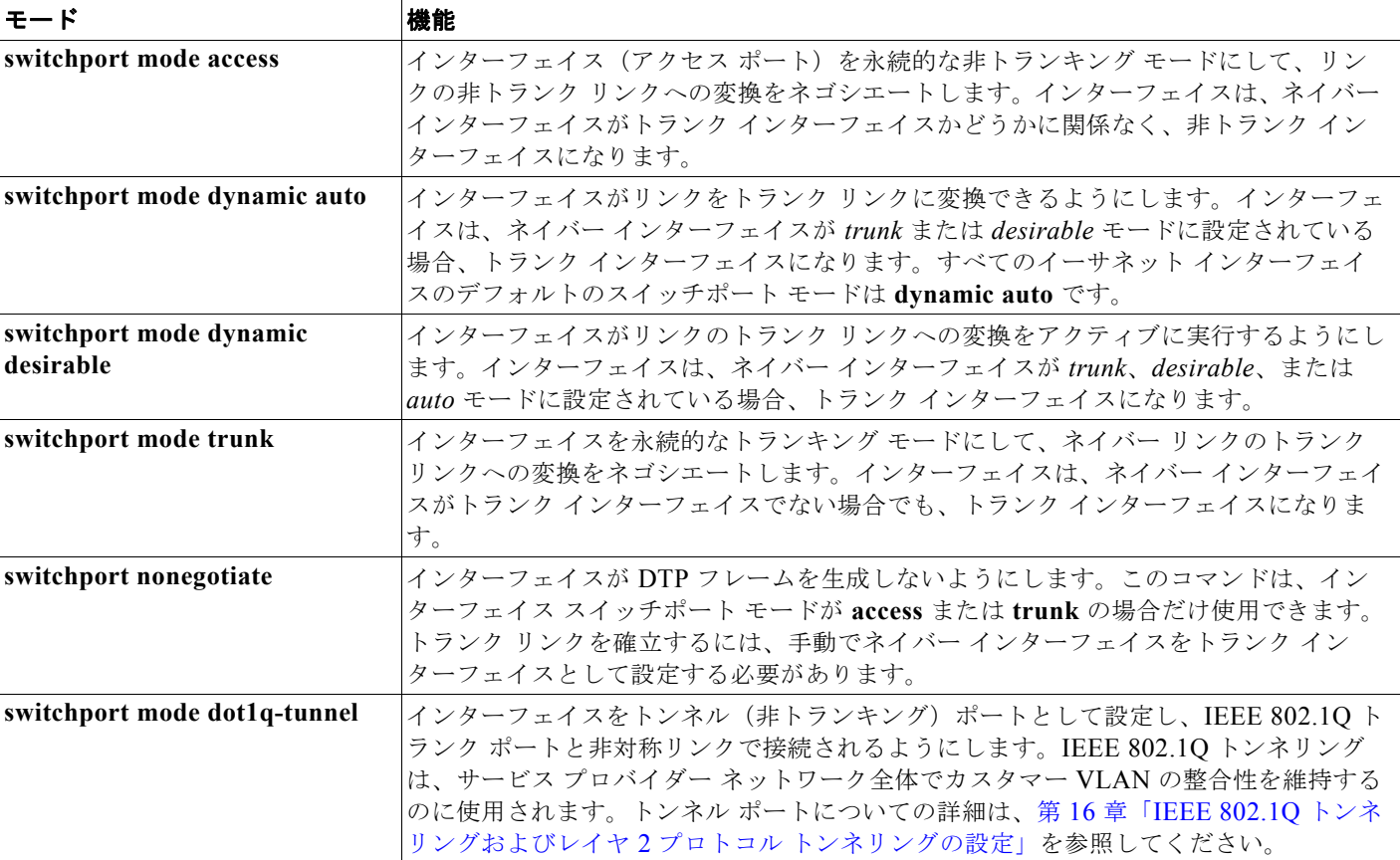

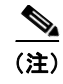

(注) このスイッチはレイヤ 3 トランクをサポートしていません。同等の機能を備えたレイヤ 2 トランクおよ びレイヤ 3 VLAN インターフェイスをサポートします。

#### <span id="page-16-2"></span>**IEEE 802.1Q** の設定に関する考慮事項

IEEE 802.1Q トランクは、ネットワークのトランキング方式について次の制約があります。

**•** IEEE 802.1Q トランクを使用して接続している Cisco スイッチのネットワークでは、スイッチはト ランク上で許容される VLAN ごとに 1 つのスパニング ツリー インスタンスを維持します。非シス コ デバイスは、すべての VLAN でスパニング ツリー インスタンスを 1 つサポートする場合があり ます。

IEEE 802.1Q トランクを使用して Cisco スイッチを非シスコ デバイスに接続する場合、Cisco ス イッチは、トランクの VLAN のスパニング ツリー インスタンスを、非 Cisco IEEE 802.1Q スイッ チのスパニング ツリー インスタンスと結合します。ただし、各 VLAN のスパニング ツリー情報 は、非 Cisco IEEE 802.1Q スイッチからなるクラウドにより分離された Cisco スイッチによって維 持されます。Cisco スイッチを分離する非 Cisco IEEE 802.1Q クラウドは、スイッチ間の単一トラ ンク リンクとして扱われます。

- **•** IEEE 802.1Q トランクに対応するネイティブ VLAN が、トランク リンクの両側で一致していなけ ればなりません。トランクの片側のネイティブ VLAN と反対側のネイティブ VLAN が異なってい ると、スパニング ツリー ループが発生する可能性があります。
- **•** ネットワーク上のすべてのネイティブ VLAN についてスパニング ツリーをディセーブルにせず に、IEEE 802.1Q トランクのネイティブ VLAN 上のスパニング ツリーをディセーブルにすると、 スパニング ツリー ループが発生することがあります。IEEE 802.1Q トランクのネイティブ VLAN 上でスパニング ツリーをイネーブルのままにしておくか、またはネットワーク上のすべての VLAN でスパニング ツリーをディセーブルにすることを推奨します。また、ネットワークにルー プがないことを確認してから、スパニング ツリーをディセーブルにしてください。

## <span id="page-16-1"></span><span id="page-16-0"></span>レイヤ **2** イーサネット インターフェイス **VLAN** のデフォルト設定

表 [13-5](#page-16-1) に、レイヤ 2 イーサネット インターフェイス VLAN のデフォルト設定を示します。

#### 表 **13-5** レイヤ **2** イーサネット インターフェイス **VLAN** のデフォルト設定

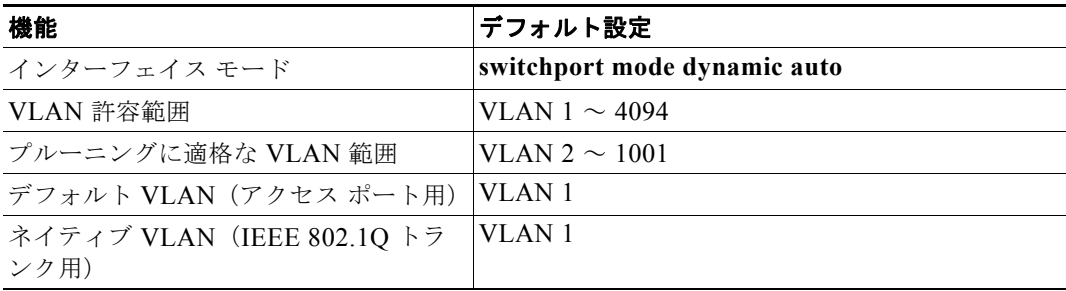

# <span id="page-17-0"></span>トランク ポートとしてのイーサネット インターフェイスの設定

トランク ポートは VTP アドバタイズを送受信するので、VTP を使用する場合は、スイッチ上で少なく とも 1 つのトランク ポートが設定されており、そのトランク ポートが別のスイッチのトランク ポート に接続されていることを確認する必要があります。そうでない場合、スイッチは VTP アドバタイズを 受信できません。

ここでは、次の設定情報について説明します。

- **•** [「他の機能との相互作用」\(](#page-17-1)P.13-18)
- **•** [「トランクでの許可](#page-19-0) VLAN の定義」(P.13-20)
- **•** [「プルーニング適格リストの変更」\(](#page-20-0)P.13-21)
- **•** [「タグなしトラフィック用ネイティブ](#page-21-1) VLAN の設定」(P.13-22)

(注) デフォルトでは、インターフェイスはレイヤ 2 モードです。レイヤ 2 インターフェイスのデフォルト モードは、**switchport mode dynamic auto** です。ネイバー インターフェイスがトランキングをサポー トし、トランキングを許可するように設定されている場合、リンクはレイヤ 2 トランクです。また、イ ンターフェイスがレイヤ 3 モードの場合は、**switchport** インターフェイス コンフィギュレーション コ マンドを入力するとレイヤ 2 トランクになります。

### <span id="page-17-1"></span>他の機能との相互作用

トランキングは他の機能と次のように相互作用します。

- **•** トランク ポートはセキュア ポートにできません。
- **•** トランク ポートはトンネル ポートにできません。
- **•** トランク ポートをまとめて EtherChannel ポート グループにすることはできますが、グループ内の すべてのトランクに同じ設定をする必要があります。グループを初めて作成したときには、そのグ ループに最初に追加されたポートのパラメータ設定値をすべてのポートが引き継ぎます。次のパラ メータのいずれかについて、設定を変更すると、入力した設定値がスイッチによってグループ内の すべてのポートに伝播されます。
	- **–** 許可 VLAN リスト
	- **–** 各 VLAN の STP ポート プライオリティ
	- **–** STP PortFast の設定値
	- **–** トランク ステータス:ポート グループ内の 1 つのポートがトランクでなくなると、すべての ポートがトランクでなくなります。
- **•** PVST モードで設定するトランク ポートの数は 24 まで、MST モードで設定するトランク ポート の数は 40 までにすることを推奨します。
- **•** トランク ポートで IEEE 802.1X をイネーブルにしようとすると、エラー メッセージが表示され、 IEEE 802.1X はイネーブルになりません。IEEE 802.1X 対応ポートをトランクに変更しようとし ても、ポート モードは変更されません。
- **•** ダイナミック モードのポートは、ネイバーとトランク ポートへの変更をネゴシエートする場合が あります。ダイナミック ポートで IEEE 802.1X をイネーブルにしようとすると、エラー メッセー ジが表示され、IEEE 802.1X はイネーブルになりません。IEEE 802.1X 対応ポートをダイナミッ クに変更しようとしても、ポート モードは変更されません。

### トランク ポートの設定

ポートをトランク ポートとして設定するには、特権 EXEC モードで次の手順を実行します。

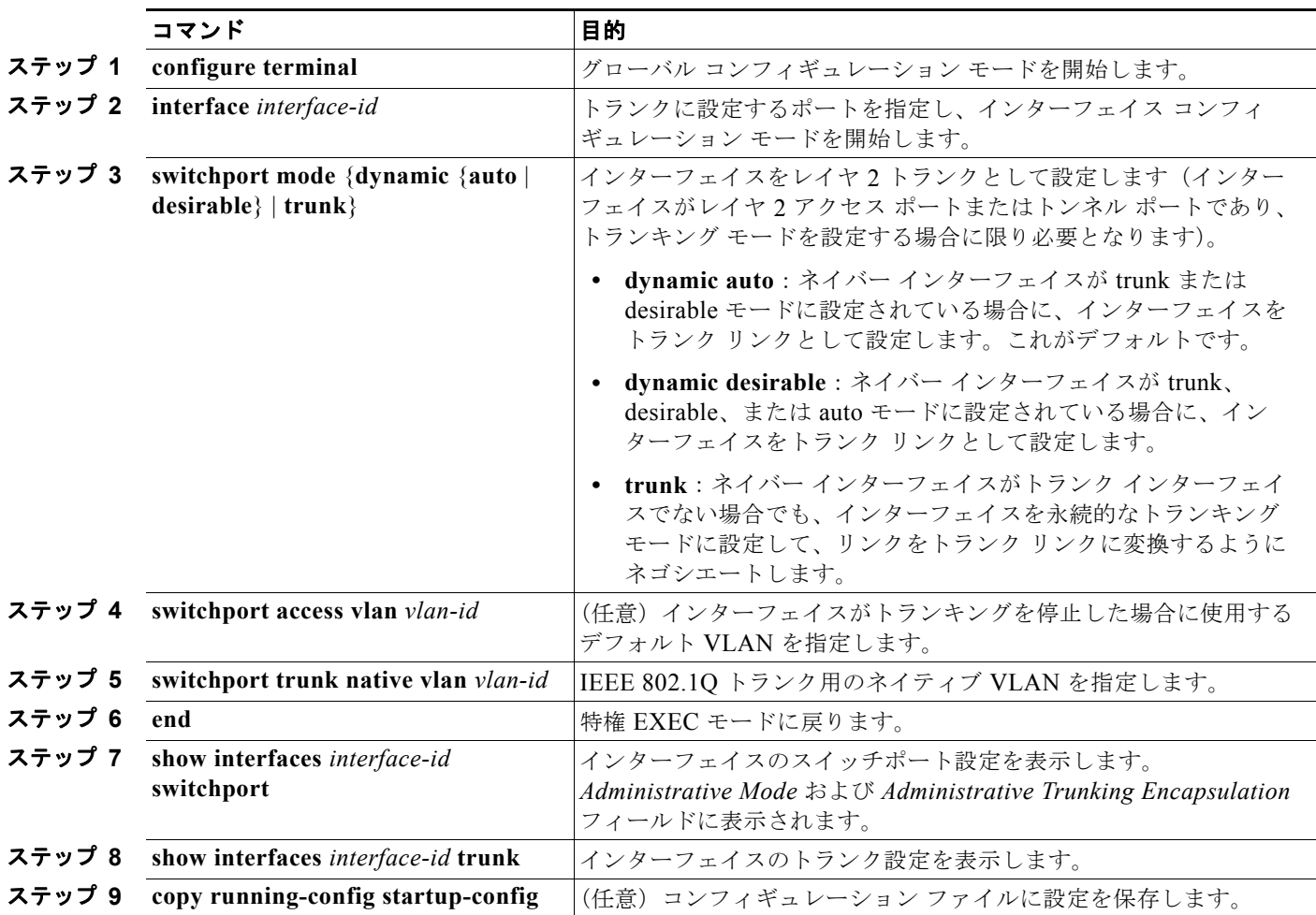

インターフェイスをデフォルト設定に戻すには、**default interface** *interface-id* インターフェイス コン フィギュレーション コマンドを使用します。トランキング インターフェイスのすべてのトランキング 特性をデフォルトにリセットするには、**no switchport trunk** インターフェイス コンフィギュレーショ ン コマンドを使用します。トランキングをディセーブルにするには、**switchport mode access** イン ターフェイス コンフィギュレーション コマンドを使用して、ポートをスタティック アクセス ポートと して設定します。

次に、IEEE 802.1Q トランクとしてポートを設定する例を示します。この例では、ネイバー インター フェイスが IEEE 802.1Q トランキングをサポートするように設定されていることを前提としています。

```
Switch# configure terminal 
Enter configuration commands, one per line. End with CNTL/Z.
Switch(config-if)# switchport mode dynamic desirable 
Switch(config-if)# end
```
### <span id="page-19-0"></span>トランクでの許可 **VLAN** の定義

デフォルトでは、トランク ポートはすべての VLAN に対してトラフィックを送受信します。各トランク ですべての VLAN ID (1~4094) が許可されます。ただし、許可リストから VLAN を削除することに より、それらの VLAN からのトラフィックがトランク上を流れないようにすることができます。トラン クが伝送するトラフィックを制限するには、**switchport trunk allowed vlan remove** *vlan-list* インター フェイス コンフィギュレーション コマンドを使用して、許可リストから特定の VLAN を削除します。

(注) VLAN 1 は、すべての Cisco スイッチのすべてのトランク ポートのデフォルト VLAN です。以前は、す べてのトランク リンクで VLAN 1 を必ずイネーブルにする必要がありました。VLAN 1 の最小化機能を 使用して、個々の VLAN トランク リンクで VLAN 1 をディセーブルに設定できます。これにより、ユー ザ トラフィック(スパニング ツリー アドバタイズなど)は VLAN 1 で送受信されなくなります。

スパニング ツリー ループまたはストームのリスクを軽減するには、許可リストから VLAN 1 を削除し て個々の VLAN トランク ポートで VLAN 1 をディセーブルにします。トランク ポートから VLAN 1 を削除した場合、インターフェイスは引き続き VLAN 1 内で Cisco Discovery Protocol(CDP)、Port Aggregation Protocol(PAgP)、Link Aggregation Control Protocol(LACP)、DTP、および VTP など の管理トラフィックを送受信します。

VLAN 1 をディセーブルにしたトランク ポートが非トランク ポートになると、そのポートはアクセス VLAN に追加されます。アクセス VLAN が 1 に設定されると、**switchport trunk allowed** の設定には 関係なく、ポートは VLAN 1 に追加されます。ポート上でディセーブルになっている任意の VLAN に ついて同様のことが当てはまります。

トランク ポートは、VLAN がイネーブルになっており、VTP が VLAN を認識し、なおかつポートの 許可リストにその VLAN が登録されている場合に、VLAN のメンバになることができます。VTP が新 しくイネーブルにされた VLAN を認識し、その VLAN がトランク ポートの許可リストに登録されて いる場合、トランク ポートは自動的にその VLAN のメンバになります。VTP が新しい VLAN を認識 し、その VLAN がトランク ポートの許可リストに登録されていない場合には、トランク ポートはその VLAN のメンバにはなりません。

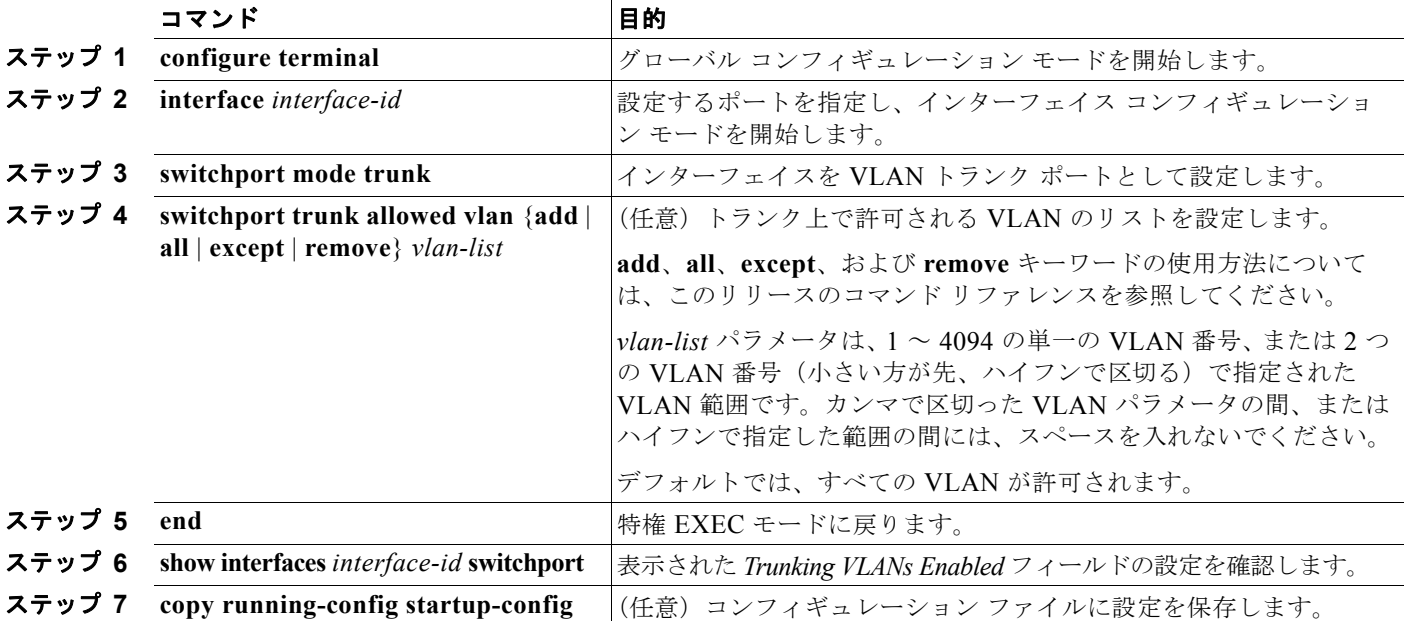

トランクの許可リストを変更するには、特権 EXEC モードで次の手順を実行します。

すべての VLAN の許可 VLAN リストをデフォルトに戻すには、**no switchport trunk allowed vlan** イ ンターフェイス コンフィギュレーション コマンドを使用します。

次に、ポートの許可 VLAN リストから VLAN 2 を削除する例を示します。

Switch(config-if)# **switchport trunk allowed vlan remove 2** Switch(config-if)# **end**

### <span id="page-20-0"></span>プルーニング適格リストの変更

プルーニング適格リストは、トランク ポートだけに適用されます。トランク ポートごとに専用の適格 リストがあります。この手順を有効にするには、VTP プルーニングがイネーブルに設定されている必 要があります。VTP プルーニングをイネーブルにする方法については、「VTP プルーニングのイネー ブル化」(P.14-15)を参照してください。

トランク ポートのプルーニング適格リストから VLAN を削除するには、特権 EXEC モードで次の手順 を実行します。

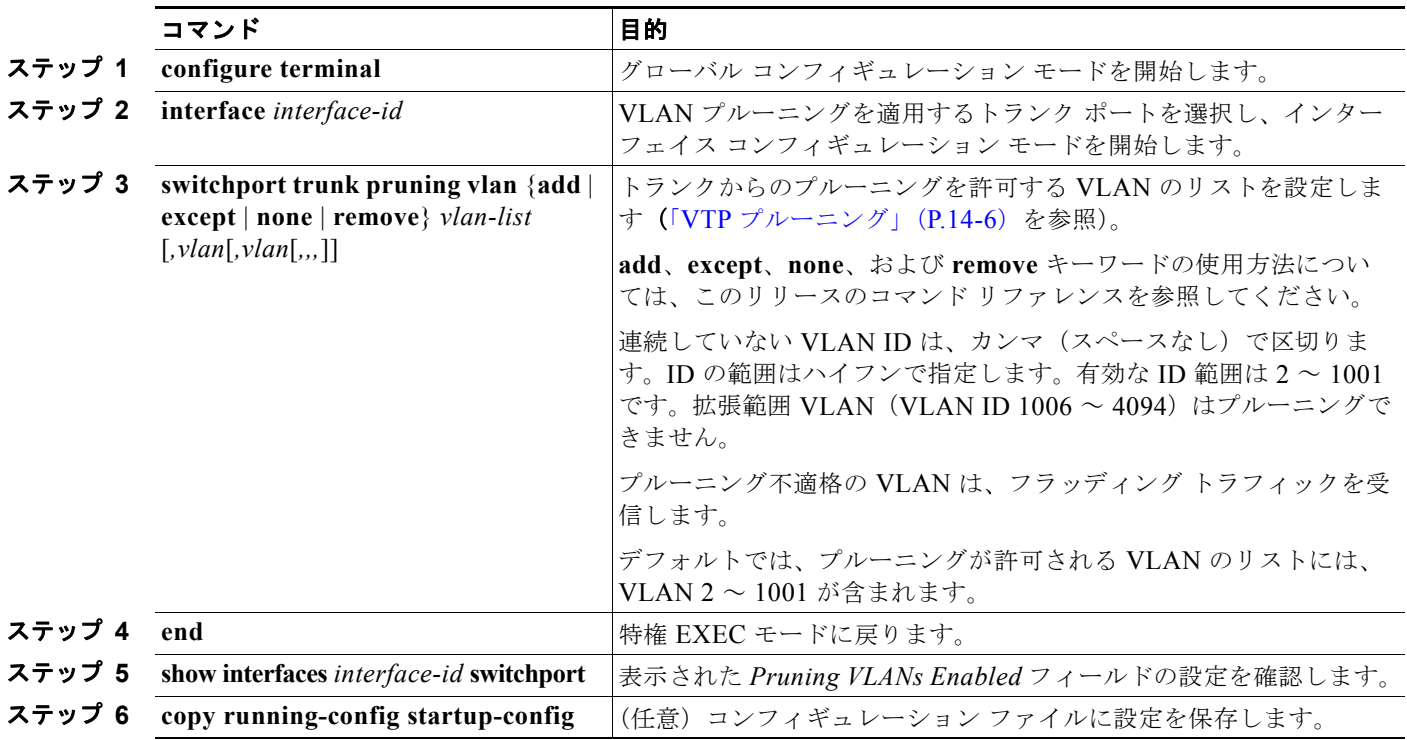

すべての VLAN のプルーニング適格リストをデフォルトに戻すには、**no switchport trunk pruning vlan** インターフェイス コンフィギュレーション コマンドを使用します。

### <span id="page-21-1"></span>タグなしトラフィック用ネイティブ **VLAN** の設定

IEEE 802.1Q タギングが設定されたトランク ポートは、タグ付きトラフィックおよびタグなしトラ フィックの両方を受信できます。デフォルトでは、タグなしトラフィックは、ポートに設定されたネイ ティブ VLAN に転送されます。ネイティブ VLAN は、デフォルトでは VLAN 1 です。

(注) ネイティブ VLAN には任意の VLAN ID を割り当てることができます。

IEEE 802.1Q 設定についての詳細は、「IEEE 802.1Q [の設定に関する考慮事項」\(](#page-16-2)P.13-17)を参照して ください。

IEEE 802.1Q トランクでネイティブ VLAN を設定するには、特権 EXEC モードで次の手順を実行します。

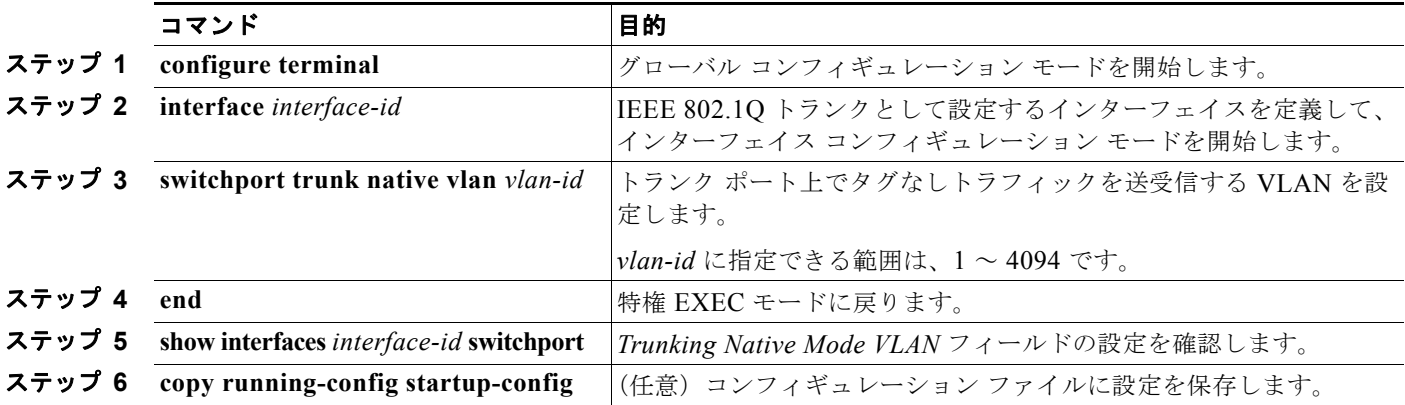

ネイティブ VLAN をデフォルト(VLAN 1)に戻すには、**no switchport trunk native vlan** インター フェイス コンフィギュレーション コマンドを使用します。

パケットの VLAN ID が出力ポートのネイティブ VLAN ID と同じであれば、そのパケットはタグなしで送 信されます。ネイティブ VLAN ID と異なる場合は、スイッチはそのパケットをタグ付きで送信します。

# <span id="page-21-0"></span>トランク ポートの負荷分散の設定

負荷分散により、スイッチに接続しているパラレル トランクの提供する帯域幅が分割されます。STP は通常、ループを防止するために、スイッチ間で 1 つのパラレル リンク以外のすべてのリンクをブ ロックします。負荷分散を行うと、トラフィックの所属する VLAN に基づいて、リンク間でトラ フィックが分散されます。

トランク ポートで負荷分散を設定するには、STP ポート プライオリティまたは STP パス コストを使 用します。STP ポート プライオリティを使用して負荷分散を設定する場合には、両方の負荷分散リン クを同じスイッチに接続する必要があります。STP パス コストを使用して負荷分散を設定する場合に は、それぞれの負荷分散リンクを同一のスイッチにも、2 台の異なるスイッチにも接続できます。STP の詳細については、第 26 章「STP の設定」を参照してください。

### **STP** ポート プライオリティによる負荷分散

同一スイッチ上の 2 つのポートがループを形成すると、スイッチは STP ポート プライオリティを使用 して、どのポートをイネーブルとし、どのポートをブロッキング ステートとするかを判断します。パ ラレル トランク ポートにプライオリティを設定することにより、そのポートに、特定の VLAN のすべ てのトラフィックを伝送させることができます。VLAN に対するプライオリティの高い(値の小さい)

トランク ポートがその VLAN のトラフィックを転送します。同じ VLAN に対してプライオリティの 低い (値の大きい) トランク ポートは、その VLAN に対してブロッキング ステートのままです。1 つ のトランク ポートが特定の VLAN に関するすべてのトラフィックを送受信することになります。

図 [13-2](#page-22-0) に、サポート対象スイッチを接続する 2 つのトランクを示します。この例では、スイッチは次 のように設定されています。

- **•** VLAN 8 ~ 10 は、トランク 1 で 16 というポート プライオリティが割り当てられています。
- **•** VLAN 3 ~ 6 は、トランク 1 でデフォルトのポート プライオリティである 128 のままです。
- **•** VLAN 3 ~ 6 は、トランク 2 で 16 というポート プライオリティが割り当てられています。
- **•** VLAN 8 ~ 10 は、トランク 2 でデフォルトのポート プライオリティである 128 のままです。

このように設定すると、トランク 1 が VLAN 8 ~ 10 のトラフィックを伝送し、トランク 2 が VLAN 3 ~ 6 のトラフィックを伝送します。アクティブ トランクで障害が起きた場合には、プライオリティの 低いトランクが引き継ぎ、それらすべての VLAN のトラフィックを伝送します。いずれのトランク ポート上でも、トラフィックの重複は発生しません。

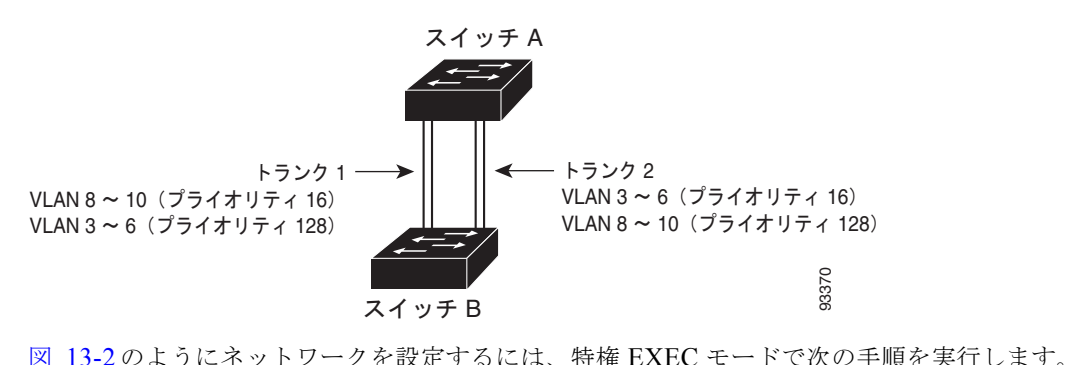

<span id="page-22-0"></span>図 **13-2 STP** ポート プライオリティによる負荷分散

| コマンド                                | 目的                                                              |
|-------------------------------------|-----------------------------------------------------------------|
|                                     |                                                                 |
| configure terminal                  | スイッチ A で、グローバル コンフィギュレーション モードを開始し                              |
|                                     | ます。                                                             |
| vtp domain domain-name              | VTP 管理ドメインを設定します。                                               |
|                                     | 1~32文字のドメイン名を使用できます。                                            |
| vtp mode server                     | スイッチAをVTPサーバとして設定します。                                           |
| end                                 | 特権 EXEC モードに戻ります。                                               |
| show vtp status                     | スイッチAおよびBの両方で、VTP設定を確認します。                                      |
|                                     | 表示された VTP Operating Mode および VTP Domain Name フィール<br>ドをチェックします。 |
| show vlan                           | スイッチAのデータベースにVLANが存在していることを確認します。                               |
| configure terminal                  | グローバル コンフィギュレーション モードを開始します。                                    |
| interface interface-id 1            | トランクとして設定するインターフェイスを定義し、インターフェ                                  |
|                                     | イス コンフィギュレーション モードを開始します。                                       |
| switchport trunk encapsulation {isl | ISL または IEEE 802.1Q カプセル化をサポートする、またはネイ                          |
| $dot1q \mid negotiate\rangle$       | バー インターフェイスとネゴシエーションを行うようにポートを設                                 |
|                                     | 定します。同じカプセル化タイプを指定して、リンクの各終端を設                                  |
|                                     | 定する必要があります。                                                     |

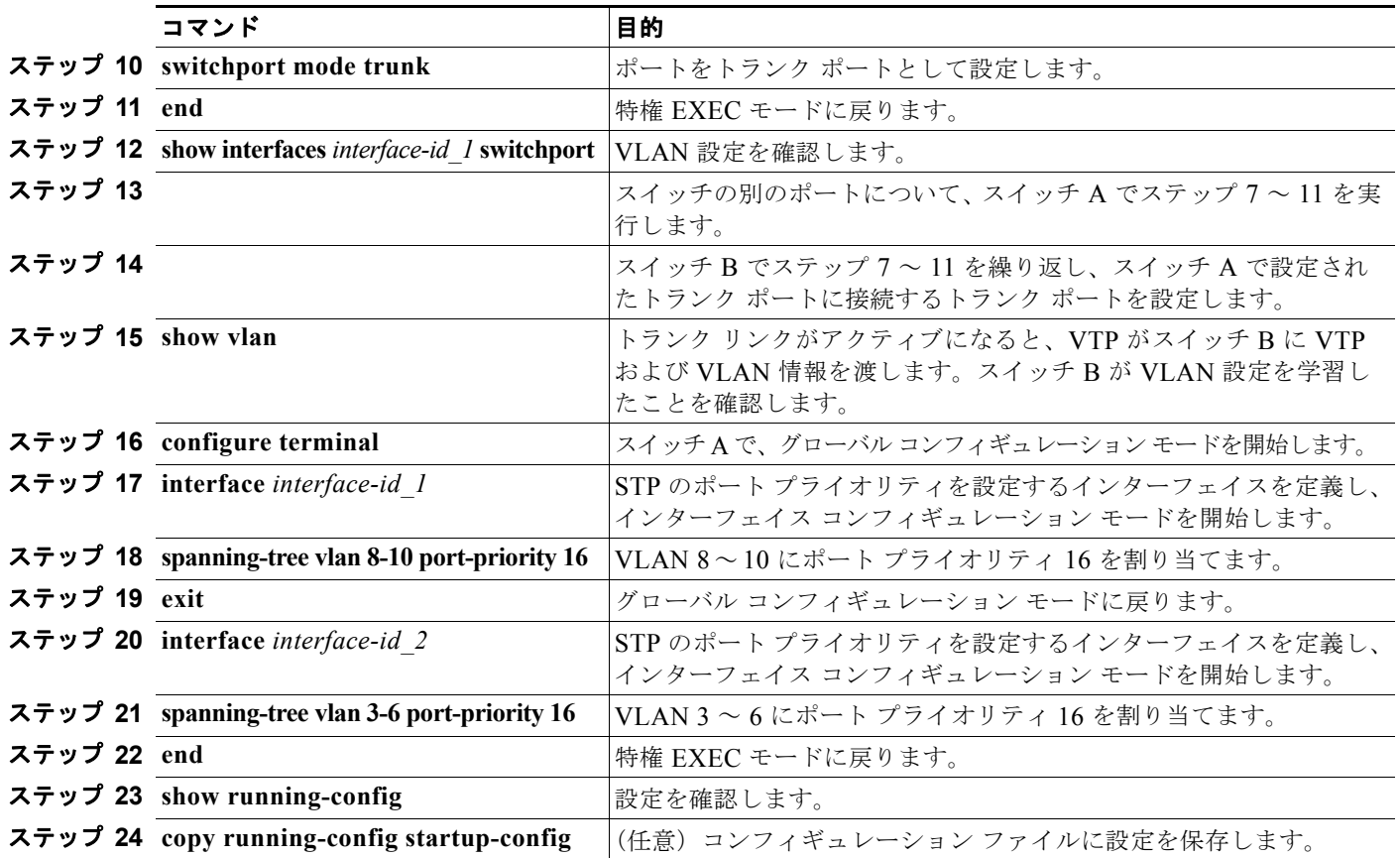

### **STP** パス コストによる負荷分散

トランクにそれぞれ異なるパス コストを設定し、各パス コストをそれぞれ異なる VLAN 群に対応付け、 各 VLAN でポートをブロックすることによって、VLAN トラフィックを分散するパラレル トランクを設 定できます。VLAN はトラフィックを分離し、リンクが失われた場合に備えて冗長性を維持します。

図 [13-3](#page-24-0) で、トランク ポート 1 および 2 は 100BASE-T ポートとして設定されています。次の VLAN パ ス コストが割り当てられています。

- **•** VLAN 2 ~ 4 は、トランク ポート 1 で 30 というパス コストが割り当てられています。
- **•** VLAN 8 ~ 10 は、トランク ポート 1 で 100BASE-T のデフォルトのパス コストである 19 のままです。
- **•** VLAN 8 ~ 10 は、トランク ポート 2 で 30 というパス コストが割り当てられています。
- **•** VLAN 2 ~ 4 は、トランク ポート 2 で 100BASE-T のデフォルトのパス コストである 19 のままです。

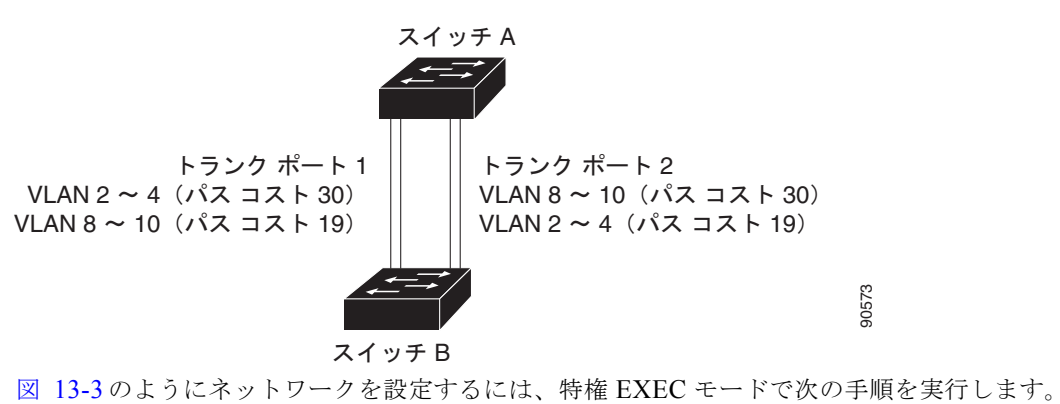

<span id="page-24-0"></span>図 **13-3** パス コストによってトラフィックが分散される負荷分散トランク

|              | コマンド                                                           | 目的                                                                                               |
|--------------|----------------------------------------------------------------|--------------------------------------------------------------------------------------------------|
| ステップ 1       | configure terminal                                             | スイッチ A で、グローバル コンフィギュレーション モードを開始し<br>ます。                                                        |
|              | ステップ 2 interface interface-id 1                                | トランクとして設定するインターフェイスを定義し、インターフェ<br>イス コンフィギュレーション モードを開始します。                                      |
| ステップ 3       | switchport trunk encapsulation<br>$\{isl   dot1q   negative\}$ | ISL または IEEE 802.1Q カプセル化をサポートするようにポートを<br>設定します。同じカプセル化タイプを指定して、リンクの各終端を<br>設定する必要があります。        |
| ステップ 4       | switchport mode trunk                                          | ポートをトランクポートとして設定します。                                                                             |
| ステップ5        | exit                                                           | グローバル コンフィギュレーション モードに戻ります。                                                                      |
| ステップ6        |                                                                | スイッチ A 内の別のインターフェイスでステップ2~5を繰り返し<br>ます。                                                          |
| ステップ 7       | end                                                            | 特権 EXEC モードに戻ります。                                                                                |
| ステップ8        | show running-config                                            | 設定を確認します。画面で、インターフェイスがトランクポートと<br>して設定されていることを確認してください。                                          |
| ステップ 9       | show vlan                                                      | トランク リンクがアクティブになると、スイッチ A がもう一方のス<br>イッチから VTP 情報を受信します。スイッチ A が VLAN 設定を学<br>習したことを確認します。       |
|              | ステップ 10 configure terminal                                     | グローバル コンフィギュレーション モードを開始します。                                                                     |
|              | ステップ 11 interface interface-id 1                               | STP コストを設定するインターフェイスを定義し、インターフェイ<br>ス コンフィギュレーション モードを開始します。                                     |
|              | ステップ 12 spanning-tree vlan 2-4 cost 30                         | VLAN 2~4のスパニングツリーパスコストを30に設定します。                                                                 |
| ステップ 13 end  |                                                                | グローバル コンフィギュレーション モードに戻ります。                                                                      |
| ステップ 14      |                                                                | スイッチ A に設定したもう一方のトランク インターフェイスで、ス<br>テップ9~ を繰り返し、VLAN 8、9、および 10 のスパニング ツ<br>リー パス コストを30に設定します。 |
| ステップ 15 exit |                                                                | 特権 EXEC モードに戻ります。                                                                                |
|              | ステップ 16 show running-config                                    | 設定を確認します。両方のトランクインターフェイスに対してパス<br>コストが正しく設定されていることを表示で確認します。                                     |
|              | ステップ 17 copy running-config startup-config                     | (任意) コンフィギュレーション ファイルに設定を保存します。                                                                  |

# <span id="page-25-0"></span>**VMPS** の設定

VLAN Query Protocol (VQP) は、ダイナミックアクセス ポートをサポートする場合に使用します。 ダイナミックアクセス ポートは VLAN に永続的に割り当てられるのではなく、ポートで認識された MAC (メディア アクセス コントロール)送信元アドレスに基づいて VLAN を割り当てます。未知の MAC アドレスが検出されるたびに、スイッチはリモート VMPS に VQP クエリーを送信します。クエ リーには新たに検出された MAC アドレスとそのアドレスを検出したポートが含まれます。VMPS は そのポートの VLAN 割り当てで応答します。このスイッチを VMPS サーバにはできませんが、VMPS のクライアントとして機能させ、VQP を介して通信できます。

ここでは、次の情報について説明します。

- **•** 「VMPS [の概要」\(](#page-25-1)P.13-26)
- **•** 「VMPS [クライアントのデフォルト設定」\(](#page-26-0)P.13-27)
- **•** 「VMPS [設定時の注意事項」\(](#page-26-1)P.13-27)
- **•** 「VMPS [クライアントの設定」\(](#page-27-0)P.13-28)
- **•** 「VMPS [のモニタリング」\(](#page-30-0)P.13-31)
- **•** 「ダイナミックアクセス ポート VLAN [メンバシップのトラブルシューティング」\(](#page-30-1)P.13-31)
- **•** 「VMPS [の設定例」\(](#page-30-2)P.13-31)

## <span id="page-25-1"></span>**VMPS** の概要

クライアント スイッチは新しいホストの MAC アドレスを受信するたびに、VMPS に VQP クエリーを送 信します。このクエリーを受信した VMPS は、データベースで MAC アドレスと VLAN のマッピングを 検索します。サーバの応答は、このマッピングと、サーバがオープン モードかセキュア モードかに基づ いて行われます。セキュア モードの場合、サーバは不正なホストが検出されると、ポートをシャットダ ウンします。オープン モードでは、サーバはホストに対してポート アクセスを拒否するだけです。

ポートが*未割り当て*の場合(つまり、VLAN 割り当てがまだ設定されていない場合)、VMPS は次のい ずれかの応答を行います。

- **•** そのポートでホストが許可されている場合、VMPS は割り当てられた VLAN 名を指定し、ホスト へのアクセスを許可する *VLAN* 割り当て応答をクライアントに送信します。
- **•** そのポートでホストが許可されておらず、なおかつ VMPS がオープン モードの場合、VMPS は<sup>ア</sup> クセス拒否応答を送信します。
- **•** そのポートで VLAN が許可されておらず、なおかつ VMPS がセキュア モードの場合、VMPS は ポートシャットダウン応答を送信します。

ポートに VLAN 割り当てがすでに設定されている場合、VMPS は次のいずれかの応答を行います。

- **•** データベース内の VLAN がポート上の現在の VLAN と一致した場合、VMPS は成功応答を送信 し、ホストへのアクセスを許可します。
- **•** データベース内の VLAN がポート上の現在の VLAN と一致せず、なおかつポート上にアクティブ ホストが存在する場合、VMPS は VMPS のセキュア モードに応じて、アクセス拒否またはポート シャットダウン応答を送信します。

VMPS からアクセス拒否応答を受信した場合、スイッチはそのホスト MAC アドレスのトラフィック を双方向で引き続きブロックします。スイッチはポート宛のパケットを引き続きモニタし、新しいホス ト アドレスを検出すると VMPS にクエリーを送信します。VMPS からポートシャットダウン応答を受 信した場合、スイッチはそのポートをディセーブルにします。Network Assistant、CLI(コマンドライ ン インターフェイス)、または SNMP(簡易ネットワーク管理プロトコル)を使用して、ポートを手動 で再びイネーブルにする必要があります。

### ダイナミックアクセス ポート **VLAN** メンバシップ

ダイナミックアクセス ポートが所属できるのは、VLAN ID が 1 ~ 4094 の 1 つの VLAN だけです。リ ンクがアップになっても、VMPS によって VLAN が割り当てられるまで、このポートとの間でトラ フィック転送は行われません。VMPS は、ダイナミックアクセス ポートに接続した新しいホストの最 初のパケットから送信元 MAC アドレスを受信し、VMPS データベースの VLAN とその MAC アドレ スを照合します。

一致した場合、VMPS はそのポートの VLAN 番号を送信します。クライアント スイッチがまだ設定さ れていない場合は、スイッチは VMPS からトランク ポートで受信した最初の VTP パケットからのド メイン名を使用します。クライアント スイッチがすでに設定されている場合は、クエリー パケットに スイッチのドメイン名を含めて VMPS に送信し、VLAN 番号を取得します。VMPS はパケット内のド メイン名が自身のドメイン名と一致することを確認した後、要求を受け入れ、クライアントに割り当て られた VLAN 番号を応答します。一致しない場合、(VMPS セキュア モードの設定に応じて) VMPS は要求を拒否するか、ポートをシャットダウンします。

ダイナミックアクセス ポート上で複数のホスト (MAC アドレス)をアクティブにできますが、それら のホストはすべて同じ VLAN に存在する必要があります。ただし、ポート上でアクティブなホスト数 が 20 を超えると、VMPS はダイナミックアクセス ポートをシャットダウンします。

ダイナミックアクセス ポート上でリンクがダウンになると、ポートは切り離された状態に戻り、 VLAN の所属から外れます。ポート経由でオンラインになるホストは VMPS によって VQP 経由で再 チェックされてから、ポートが VLAN に割り当てられます。

ダイナミックアクセス ポートは、直接ホスト接続に使用したり、ネットワークに接続したりできます。 スイッチ上のポートごとに、最大 20 の MAC アドレスを使用できます。ダイナミックアクセス ポート が一度に所属できる VLAN は 1 つだけですが、VLAN は検出された MAC アドレスに基づいて後で変 更されることがあります。

# <span id="page-26-2"></span><span id="page-26-0"></span>**VMPS** クライアントのデフォルト設定

表 [13-6](#page-26-2) に、クライアント スイッチ上の VMPS およびダイナミック アクセス ポートのデフォルト設定 を示します。

表 **13-6 VMPS** クライアントおよびダイナミックアクセス ポートのデフォルト設定

| 機能             | デフォルト設定               |
|----------------|-----------------------|
| VMPS ドメイン サーバ  | なし                    |
| VMPS 再確認インターバル | $60 \nleftrightarrow$ |
| VMPS サーバ再試行回数  |                       |
| ダイナミックアクセス ポート | 未設定                   |

### <span id="page-26-1"></span>**VMPS** 設定時の注意事項

ダイナミックアクセス ポート VLAN メンバシップには、次の注意事項および制限事項があります。

- **•** VMPS を設定してから、ポートをダイナミックアクセス ポートとして設定する必要があります。
- **•** ポートをダイナミックアクセス ポートとして設定すると、そのポートに対してスパニング ツリー の PortFast 機能が自動的にイネーブルになります。PortFast モードにより、ポートをフォワーディ ング ステートに移行させるプロセスが短縮されます。
- **•** IEEE 802.1X ポートはダイナミックアクセス ポートとして設定できません。ダイナミックアクセ ス (VQP) ポートで IEEE 802.1X をイネーブルにしようとすると、エラー メッセージが表示さ れ、IEEE 802.1X はイネーブルになりません。IEEE 802.1X 対応ポートを変更してダイナミック VLAN を割り当てようとしても、エラー メッセージが表示され、VLAN 設定は変更されません。
- **•** トランク ポートをダイナミックアクセス ポートにはできませんが、トランク ポートに対して **switchport access vlan dynamic** インターフェイス コンフィギュレーション コマンドを入力する ことは可能です。その場合、スイッチの設定は維持され、後にアクセス ポートとして設定された 場合には、その設定が適用されます。

ダイナミックアクセス設定を有効にするには、ポート上でトランキングをオフにしておく必要があります。

- **•** ダイナミックアクセス ポートはモニタ ポートにできません。
- **•** セキュア ポートはダイナミックアクセス ポートにできません。ポートをダイナミックにするには、 ポート上でポート セキュリティをディセーブルにしておく必要があります。
- **•** プライベート VLAN はダイナミック アクセス ポートにできません。
- **•** ダイナミックアクセス ポートは EtherChannel グループのメンバにできません。
- **•** ポート チャネルはダイナミックアクセス ポートとして設定できません。
- **•** ダイナミック アクセス ポートは、フォールバック ブリッジングに加入できます。
- **•** VMPS クライアントと VMPS サーバの VTP 管理ドメインは、同じでなければなりません。
- **•** VMPS サーバ上に設定された VLAN を音声 VLAN にしないでください。

## <span id="page-27-0"></span>**VMPS** クライアントの設定

ダイナミック VLAN を設定するには、VMPS(サーバ)を使用します。スイッチは VMPS クライアン トにできますが、VMPS サーバにはできません。

#### **VMPS** の **IP** アドレスの入力

スイッチをクライアントとして設定するには、サーバの IP アドレスを最初に入力する必要があります。

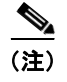

(注) スイッチ クラスタに対して VMPS を定義する場合は、コマンド スイッチにこのアドレスを入力する必 要があります。

VMPS の IP アドレスを入力するには、特権 EXEC モードで次の手順を実行します。

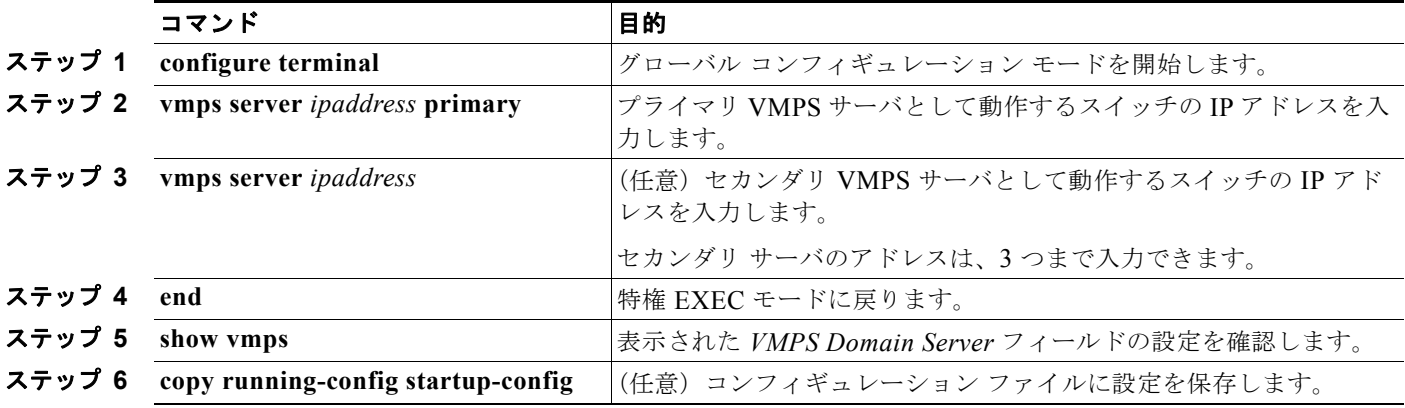

#### **Catalyst 3560** スイッチ ソフトウェア コンフィギュレーション ガイド

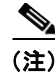

(注) ダイナミックアクセス ポートを動作させるには、VMPS に IP 接続できなければなりません。IP 接続が 可能かどうかをテストするには、VMPS の IP アドレスに ping を実行し、応答が得られるかどうかを確 認します。

### <span id="page-28-0"></span>**VMPS** クライアント上のダイナミックアクセス ポートの設定

クラスタ メンバ スイッチのポートをダイナミックアクセス ポートとして設定するには、最初に **rcommand** 特権 EXEC コマンドを使用して、そのクラスタ メンバ スイッチにログインします。

 $\sqrt{N}$ 

注意 ダイナミックアクセス ポート VLAN メンバシップはエンド ステーション用、またはエンド ステー ションに接続されたハブ用です。他のスイッチにダイナミックアクセス ポートを接続すると、接続 が切断されることがあります。

VMPS クライアント スイッチにダイナミックアクセス ポートを設定するには、特権 EXEC モードで次 の手順を実行します。

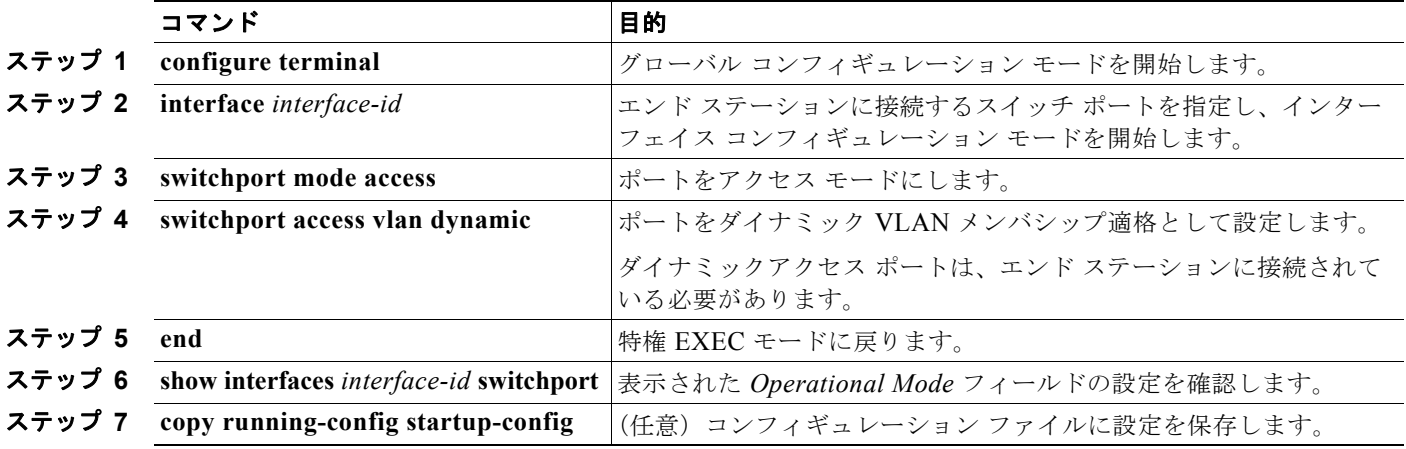

インターフェイスをデフォルト設定に戻すには、**default interface** *interface-id* インターフェイス コン フィギュレーション コマンドを使用します。インターフェイスをデフォルトのスイッチポート モード (dynamic auto)に戻すには、**no switchport mode** インターフェイス コンフィギュレーション コマン ドを使用します。アクセス モードをスイッチのデフォルト VLAN にリセットするには、**no switchport access vlan** インターフェイス コンフィギュレーション コマンドを使用します。

### **VLAN** メンバシップの再確認

スイッチが VMPS から受信したダイナミックアクセス ポート VLAN メンバシップの割り当てを確認 するには、特権 EXEC モードで次の手順を実行します。

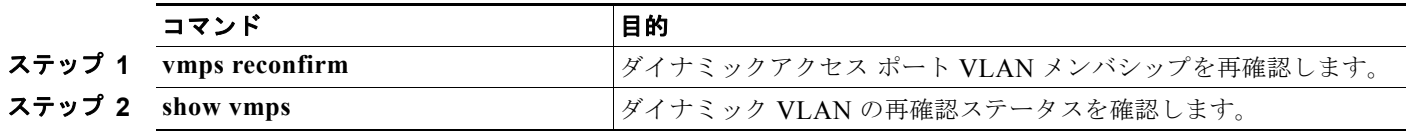

### 再確認インターバルの変更

VMPS クライアントは、VMPS から受信する VLAN メンバシップの情報を定期的に再確認します。再 確認を実行する間隔は数字を使用して分単位で設定できます。

クラスタのメンバ スイッチを設定する場合、このパラメータはコマンド スイッチの再確認インターバ ルの設定値以上でなければなりません。メンバ スイッチにログインするには、最初に **rcommand** 特権 EXEC コマンドを使用する必要があります。

再確認インターバルを変更するには、特権 EXEC モードで次の手順を実行します。

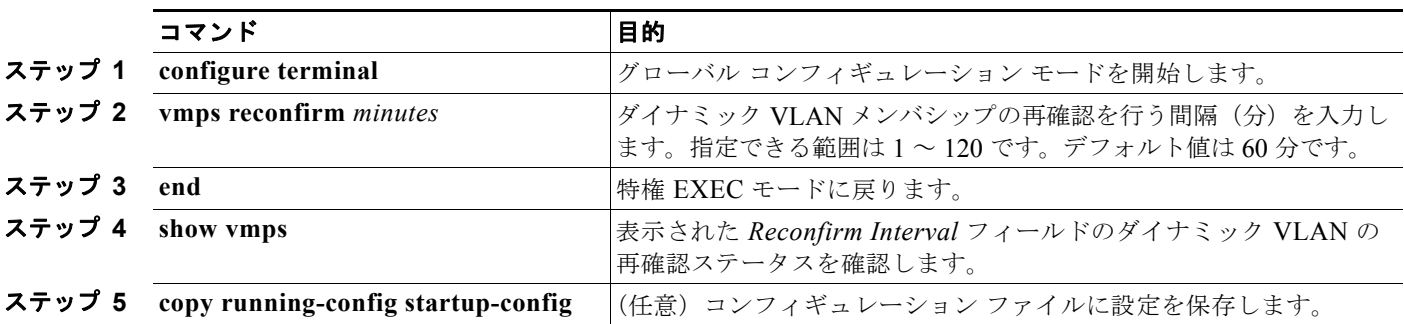

スイッチのデフォルト設定に戻すには、**no vmps reconfirm** グローバル コンフィギュレーション コマ ンドを使用します。

### 再試行回数の変更

スイッチが次のサーバにクエリーを送信する前に、VMPS との接続を試行する回数を変更するには、 特権 EXEC モードで次の手順を実行します。

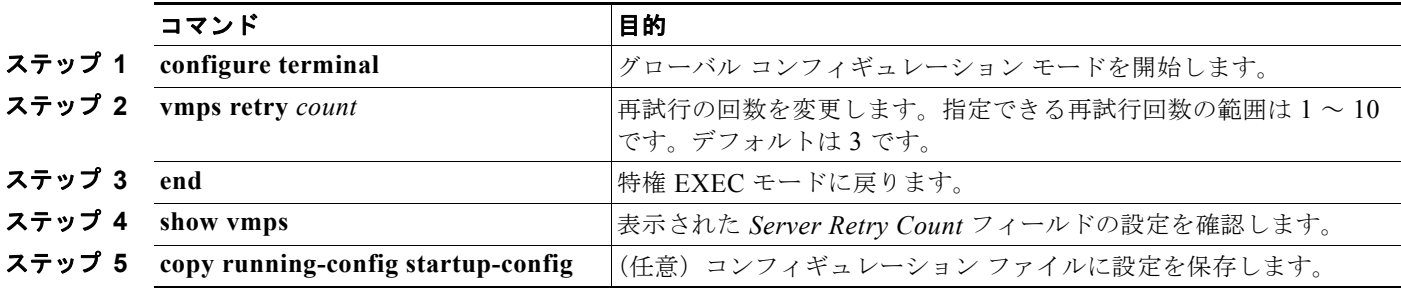

スイッチのデフォルト設定に戻すには、**no vmps retry** グローバル コンフィギュレーション コマンド を使用します。

# <span id="page-30-0"></span>**VMPS** のモニタリング

**show vmps** 特権 EXEC コマンドを使用して、VMPS に関する情報を表示できます。スイッチは VMPS に関する次の情報を表示します。

- **•** VMPS VQP バージョン:VMPS との通信に使用する VQP のバージョン。スイッチは VQP バー ジョン 1 を使用する VMPS にクエリーを送信します。
- **•** 再確認インターバル:スイッチが VLAN と MAC アドレスの割り当てを再確認する間隔(分)
- **•** サーバ再試行回数:VQP が VMPS にクエリーを再送信する回数。この回数すべてを試行しても応 答が得られない場合、スイッチはセカンダリ VMPS へのクエリーを開始します。
- **•** VMPS ドメイン サーバ:設定されている VLAN メンバシップ ポリシー サーバの IP アドレス。ス イッチは *current* と表示されているサーバにクエリーを送信します。*primary* と表示されている サーバは、プライマリ サーバです。
- **•** VMPS 動作:最新の再確認の結果。再確認は、再確認インターバルが経過したときに自動的に行 われますが、**vmps reconfirm** 特権 EXEC コマンドを入力するか、Network Assistant または SNMP で同等の操作を行うことによって、強制的に再確認することもできます。

次に、**show vmps** 特権 EXEC コマンドの出力例を示します。

```
Switch# show vmps
VQP Client Status:
--------------------
VMPS VQP Version: 1
Reconfirm Interval: 60 min
Server Retry Count: 3
VMPS domain server: 172.20.128.86 (primary, current)
                    172.20.128.87 
Reconfirmation status
---------------------
VMPS Action: other
```
# <span id="page-30-1"></span>ダイナミックアクセス ポート **VLAN** メンバシップのトラブルシューティング

VMPS は次の状況でダイナミックアクセス ポートをシャットダウンします。

- **•** VMPS がセキュア モードであり、なおかつホストのポートへの接続を許可しない場合。VMPS は ポートをシャットダウンして、ホストがネットワークに接続できないようにします。
- **•** ダイナミックアクセス ポート上のアクティブ ホストが 20 を超えた場合

ディセーブルにされているダイナミックアクセス ポートを再びイネーブルにするには、**shutdown** イン ターフェイス コンフィギュレーション コマンドに続けて、**no shutdown** インターフェイス コンフィ ギュレーション コマンドを入力します。

## <span id="page-30-2"></span>**VMPS** の設定例

図 [13-4](#page-31-0) に、VMPS サーバ スイッチと、ダイナミック アクセス ポートを備えた VMPS クライアント ス イッチが含まれるネットワークの例を示します。この例の前提条件は次のとおりです。

- **•** VMPS サーバと VMPS クライアントは、それぞれ別のスイッチです。
- **•** Catalyst 6500 シリーズのスイッチ A が、プライマリ VMPS サーバです。
- **•** Catalyst 6500 シリーズのスイッチ C およびスイッチ J が、セカンダリ VMPS サーバです。

<span id="page-31-0"></span>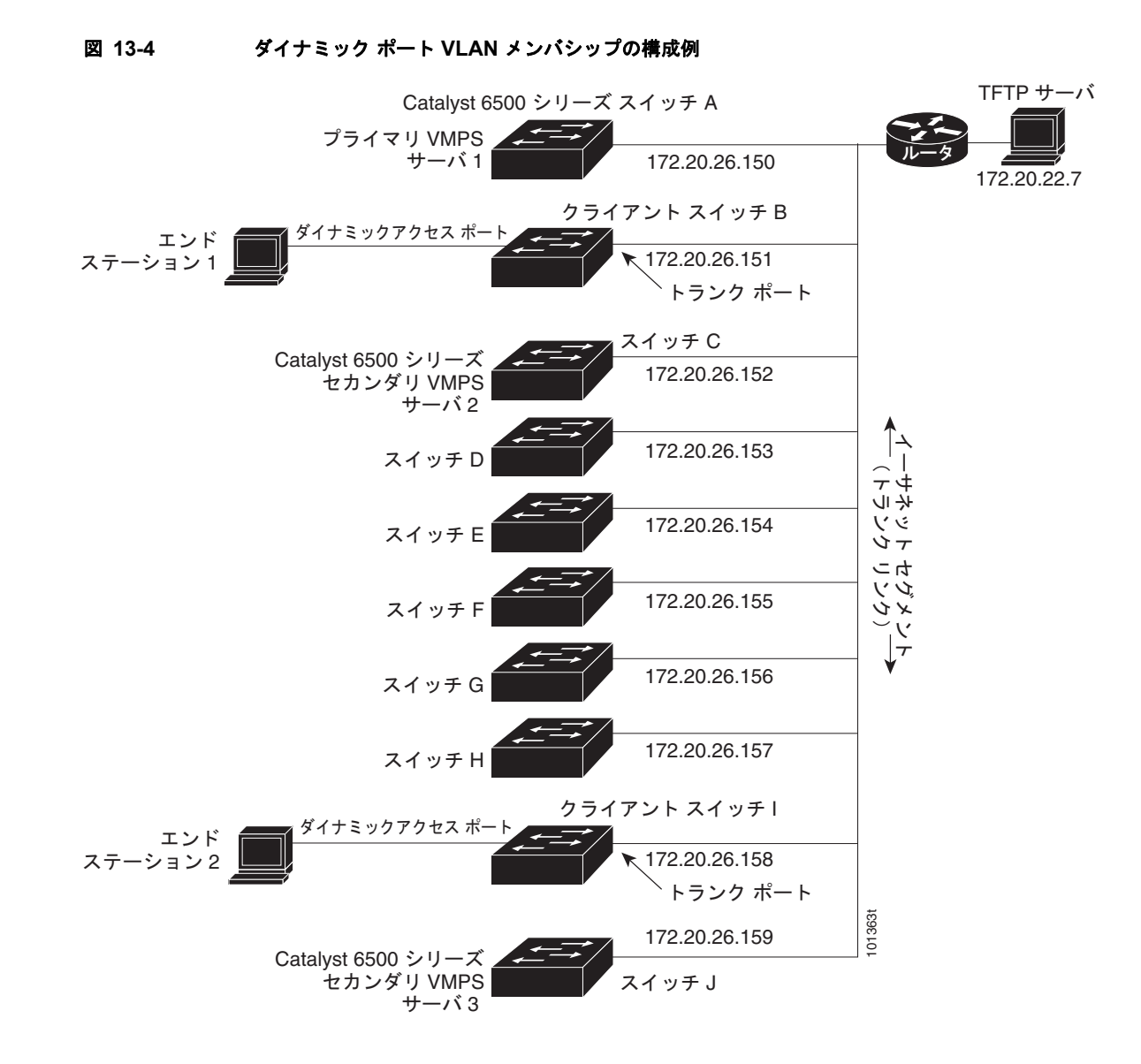

- **•** エンド ステーションはクライアント(スイッチ B、スイッチ I)に接続されています。
- **•** データベース コンフィギュレーション ファイルは、IP アドレス 172.20.22.7 の TFTP サーバに保 存されています。

a k